# 物聯 恶維教育-以WFduino為例

### WFduino團隊 陳金助老師

### 讓所有小孩(不管是不是偏鄉), 都能夠享有平等的受教權,堆疊 心中的夢想,改變人生。

 從基礎到進階專題 教案完整,自學、教學都方便 免費分享

#### 簡介

WFduino 扮演了圖型化程式設計工 具 Scratch2.0 的轉譯角色,目的是 要降低科技教具的門檻以及教案支 援。

讓各位教學者在這變化快速的資訊 流中能快速掌握教學重點。

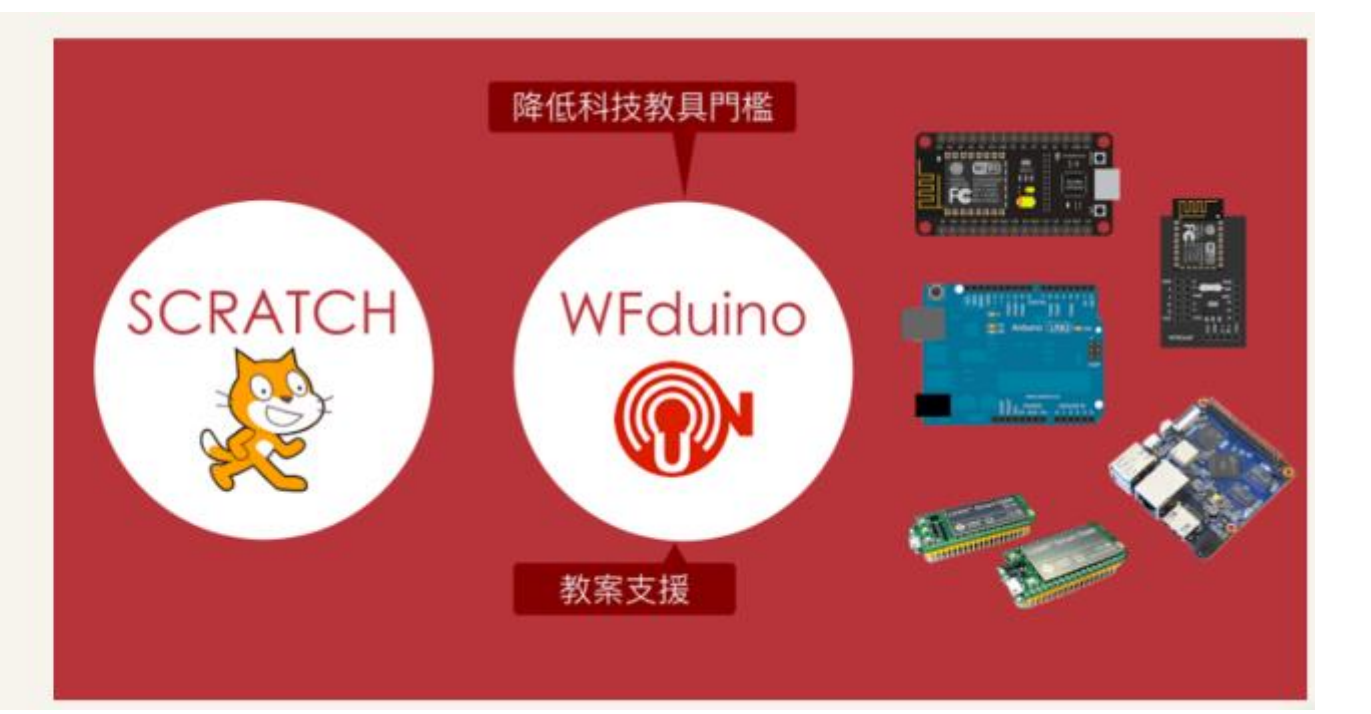

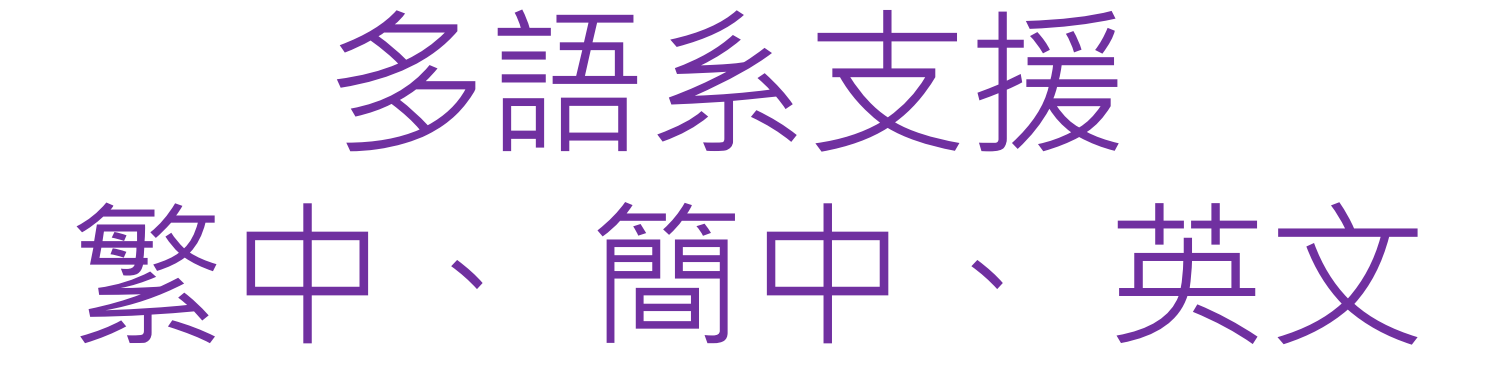

(依作業系統語系自動識別)

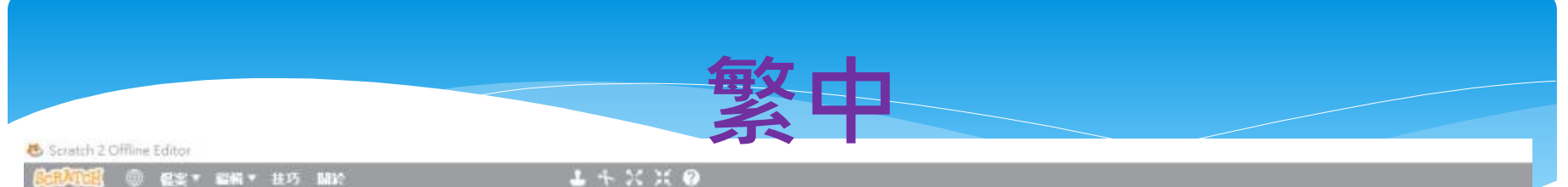

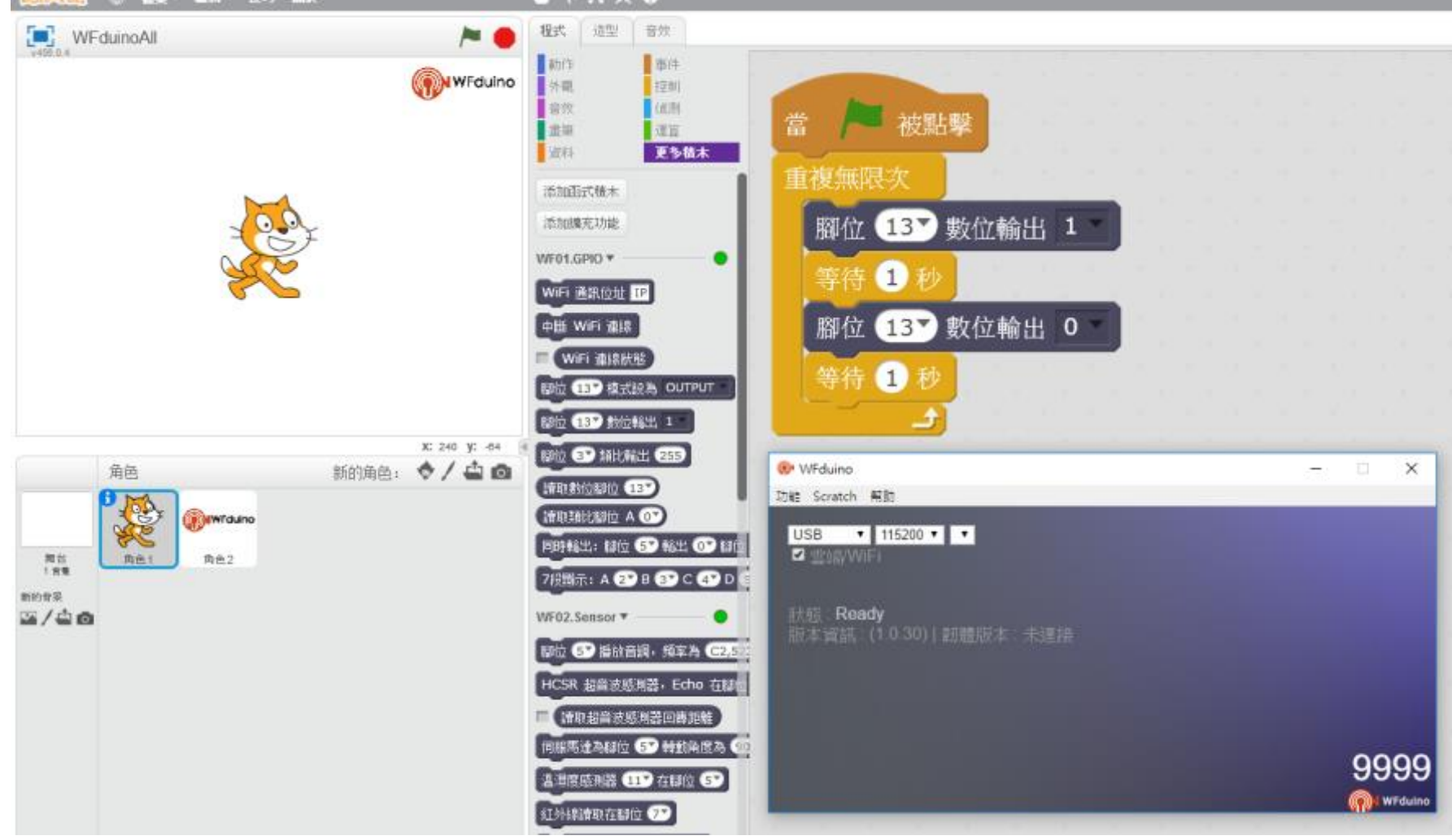

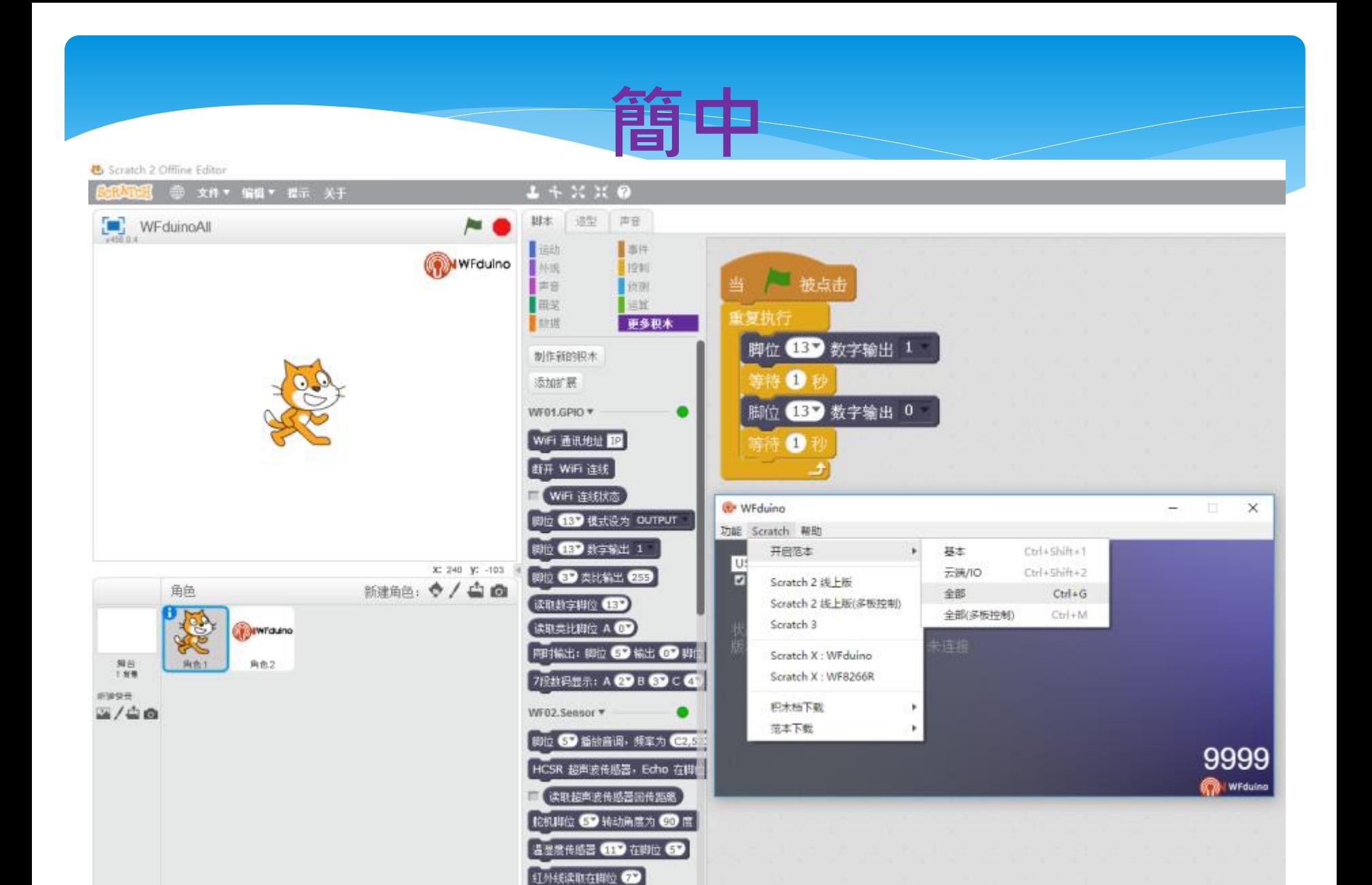

发送红外线码 在脚位 6

Scratch 2 Offline Editor

File \* Edit \* Tips About Scripts Costumes Sounds WFduinoAll Motion Events WFduino Looks Control when dicked Sound Sensing Pan Operators forever **Data More Blocks** set pin **68 digital** write 1 Make a Block wait Secs Add an Extension set pin 65 digital write 0 WF01.GPIO \* ٠ wait **O** secs WIFI IP disconnect WIFI WiFi status **OP** WFduino  $\frac{1}{2}$ × set pin CED mode OUTPUT Function Scratch Help set pin CBD digital write 1  $Ctri+Shift+T$ Open template Basic USB set pin CD analog write CES x: 240 y: -85 Cloud/IO Ctrl+Shift+2  $\Box$ Scratch 2 Online New sprite. ◆ / 山面 All  $Ctrl+G$ Sprites digital read pin CED Scratch 2 Online(multi-board) All(multi-board).  $Ctrl+M$ analog read pin A Scratch 3 **MWTduino** parallel pin 60 out 60 pin 60 Scratch X: WFduino 7-segment display: A CD B CD Stage<br>1 backdrop 向色1 角色2 Scratch X: WF8266R WF02.Sensor \* Naw backtrop Download block  $2/40$ set pin @ play tone, frequency Download Template set ultrasonic Sensor, Echo CD 9999 read ultrasonic sensor return **B** WFduing set servo pin 69 to 69 degrees set DHT **CID** pin **GD** set IR pin CD send IR code to from pin GD read BH1750

read PN2.5 GP2Y1014AU0F pin

 $L + X X$  0

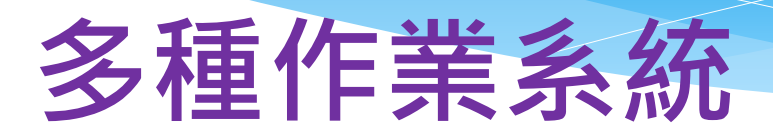

#### 教學上各位可選擇適合的硬體做為 教學載具.

#### WFduino 平台支援

- Windows 7 以上
- $MAC$
- · Ubuntu
- · BananaPi
- ChromeOS

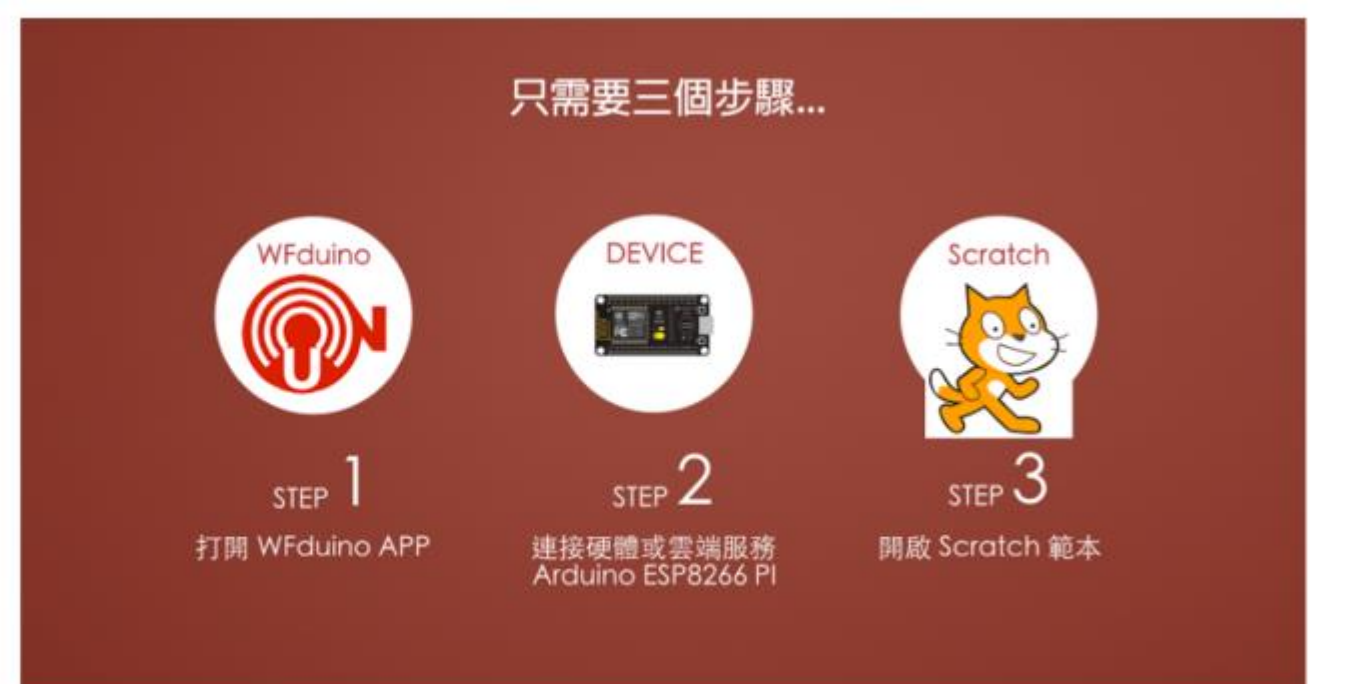

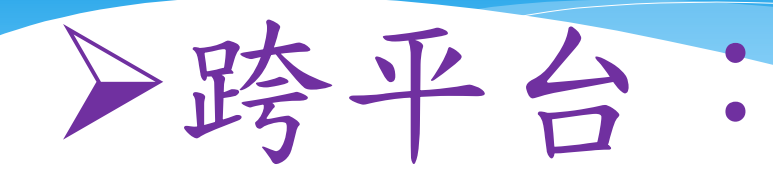

# windows、Mac、 Chromebook、ezgo12、 Ubuntu Linux、 BananaPI都可以使用。 (只要寫一個程式,到處都可以用)

### 多種硬體

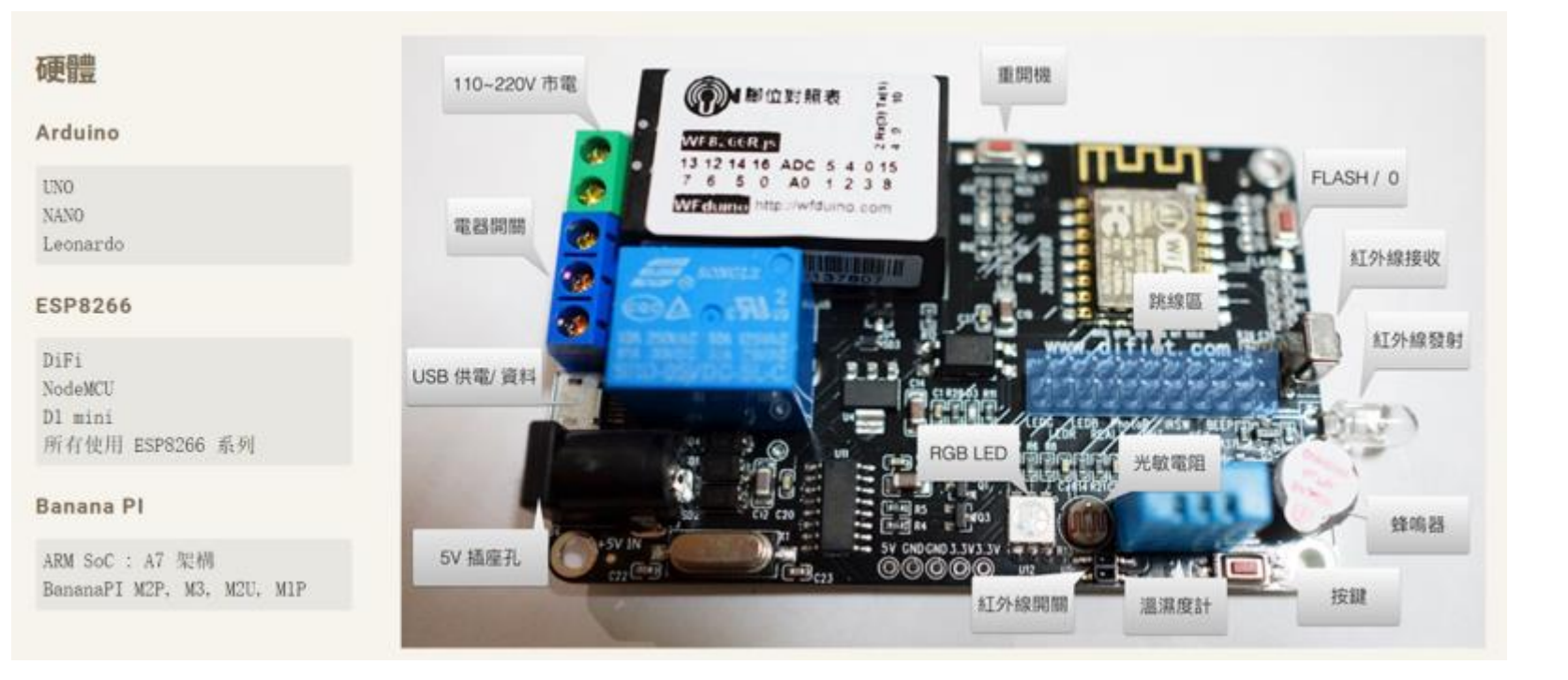

### Arduino 系列

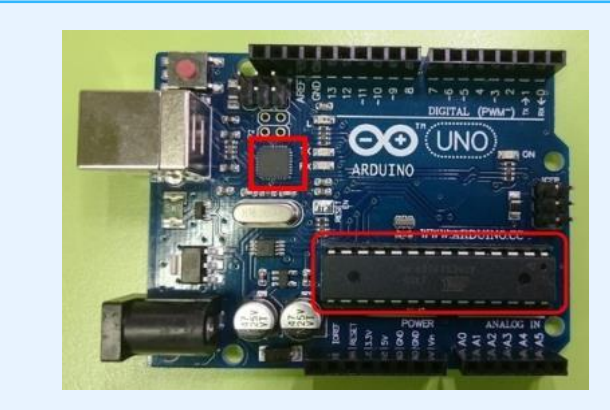

### Arduino UNO R3 | Arduino Uno R3 (改良板)

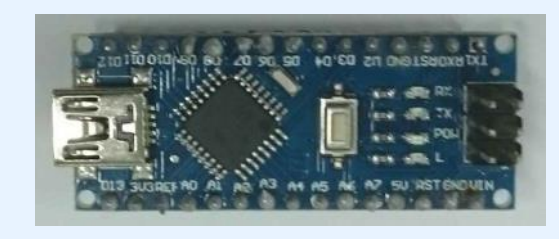

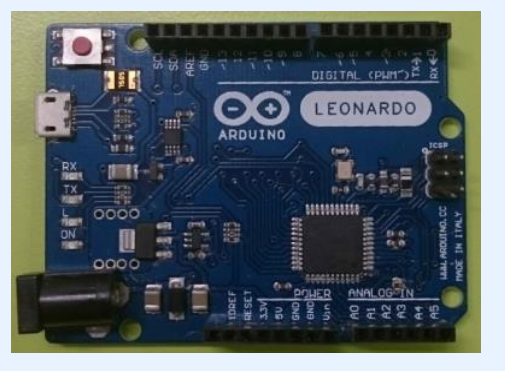

### Arduino Nano **Arduino Leonardo**

### ESP8266系列

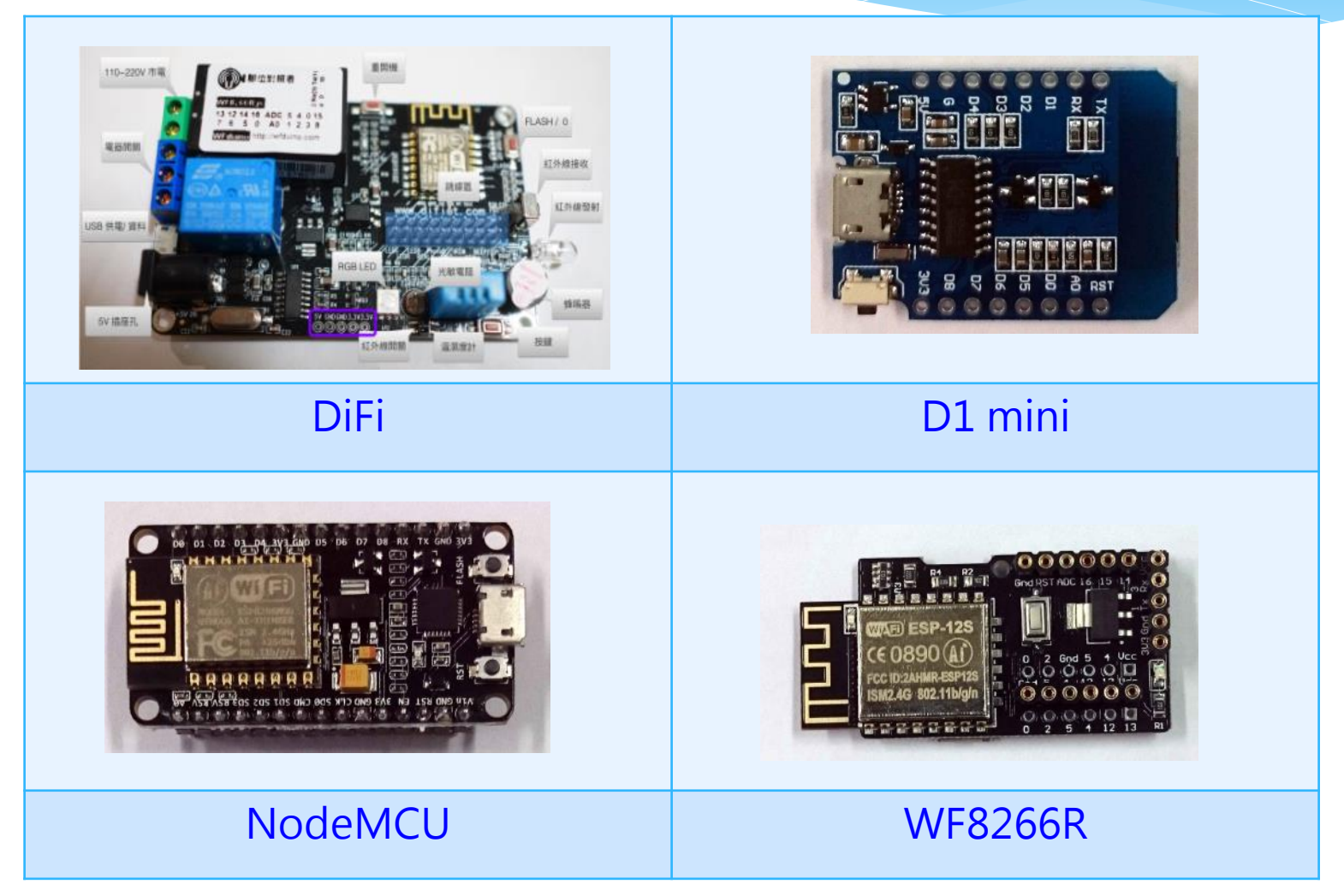

## ESP32 BananaPi

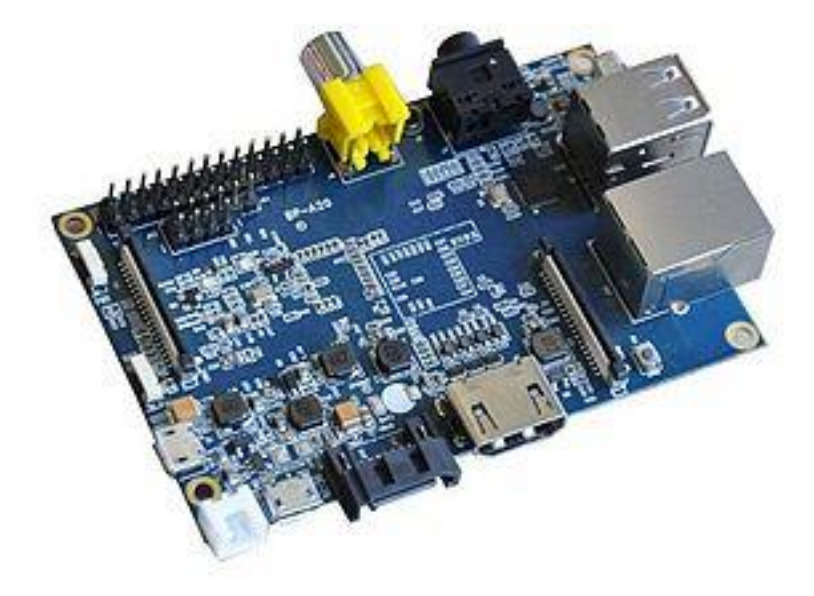

圖片來源: https://sr.wikipedia.org/wiki/%D0%94%D0%B0%D1%82%D0%BE%D1%82%D0%B5%D0%BA%D0%B0:BPI-M1.jpg

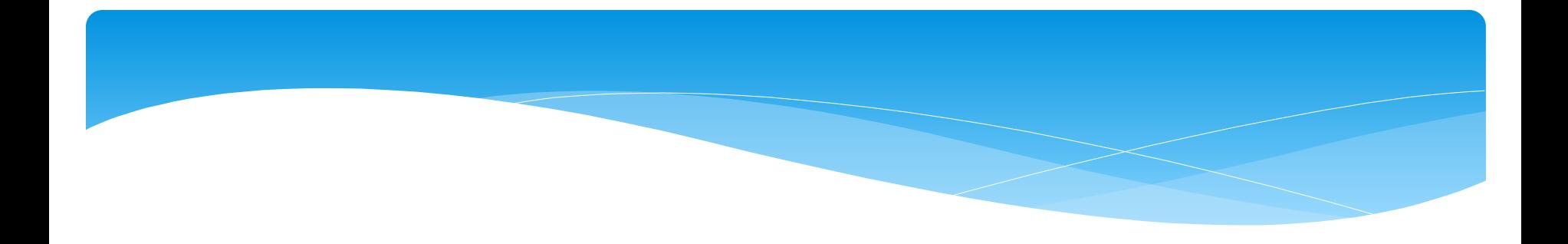

## 支援通訊方式: USB、藍芽、WiFi

### 多種感測器

#### 元件

下表列出一些較為常用的,除了協定式需要特別設計積木外,類比和數位這兩種都可以直接由 SCRATCH 數位 和 類比 積木操作使用。

#### 類比式

直接由類比輸入, 讀取後再校正計算

- CDS 光敏電阻
- 旋轉電阻
- LM35溫度計
- UV 紫外線
- PH 酸鹼值
- ACS712 電流感測

#### 數位式

透過數位輸入判讀1或0

- SR-04 超音波測距
- 紅外線開關
- RGB LED
- PIR 人體紅外線開關
- 繼電器
- 按鍵

#### ■ BUZZER 蜂鳴器

#### 協定式

SPI, I2C, One Wire, UART, ...

- DHT11, DHT22
- IR 紅外線接收/發射
- $-LCD$
- SERVO 伺服馬達
- BH1750 流明度

# 》多功能: 有網路(線上版Scatch2)、 沒網路(離線版Scatch2), 有接感應器,沒接感應器, 都可以使用。 (擴增scratch的功能)

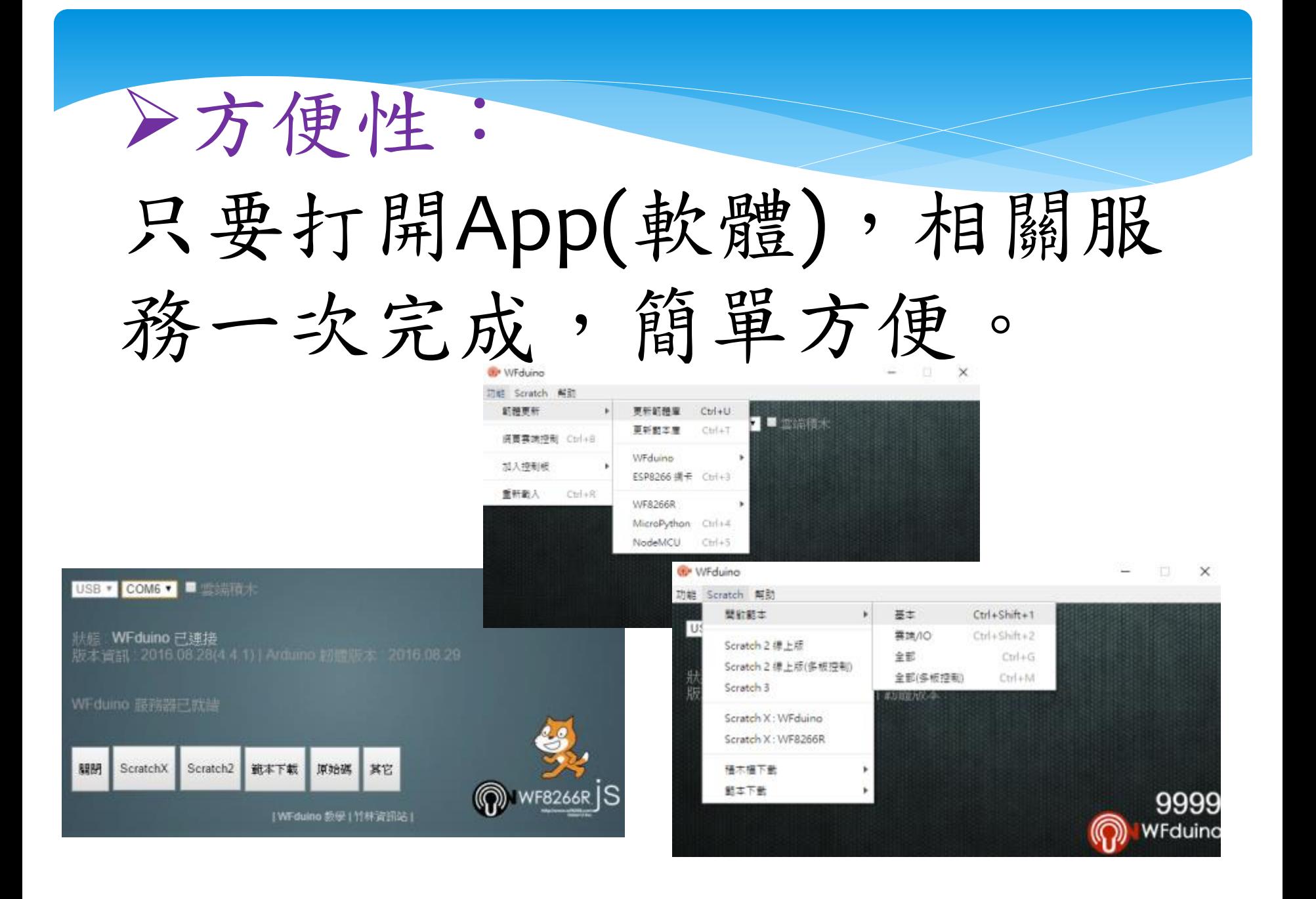

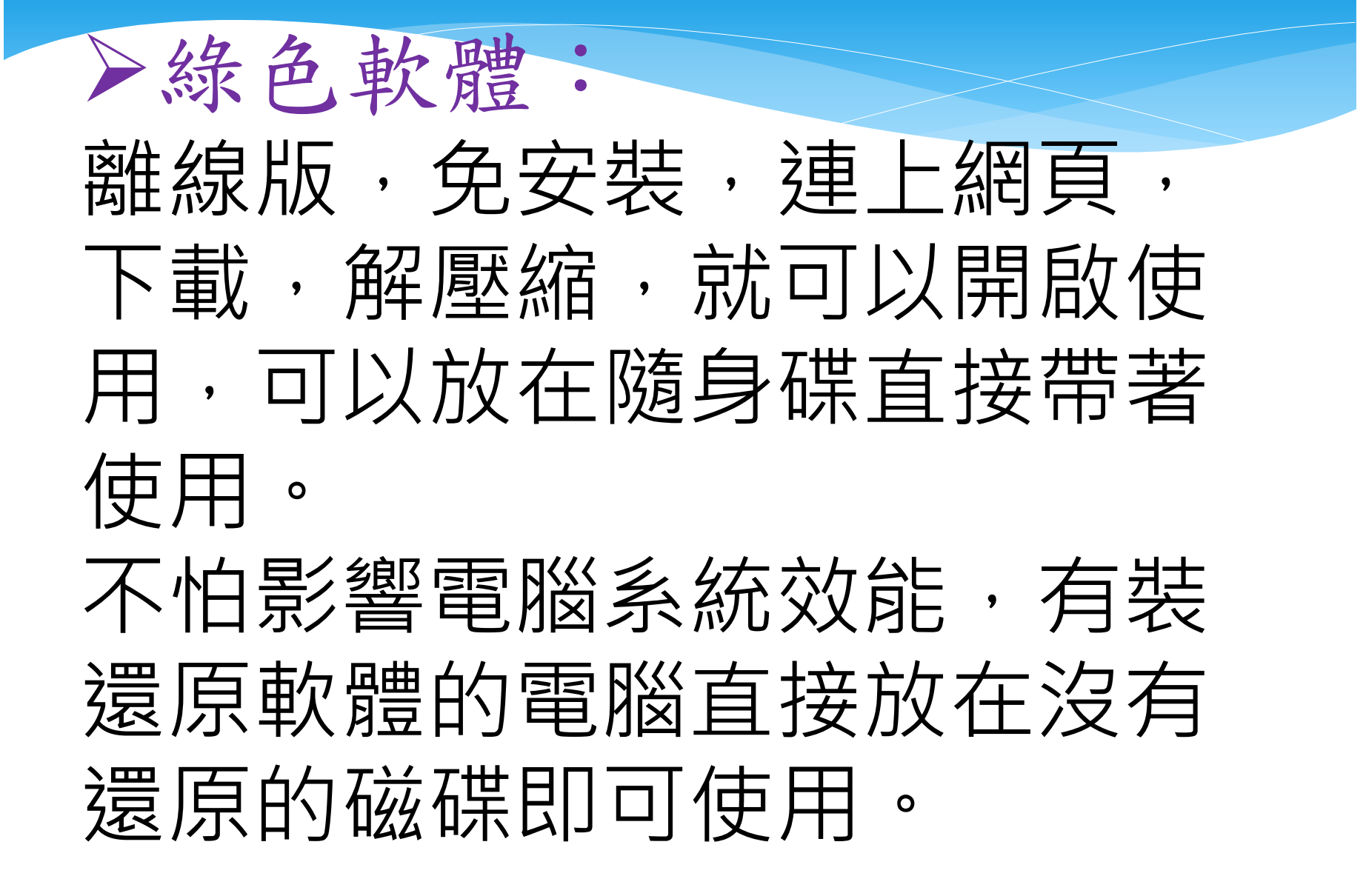

### APP 整合:

支援國際平台Blynk,除了以 Scratch為設計核心外,還可 以利用Blynk設計視覺化APP, 這樣的整合應用可以創造出 更多可能。

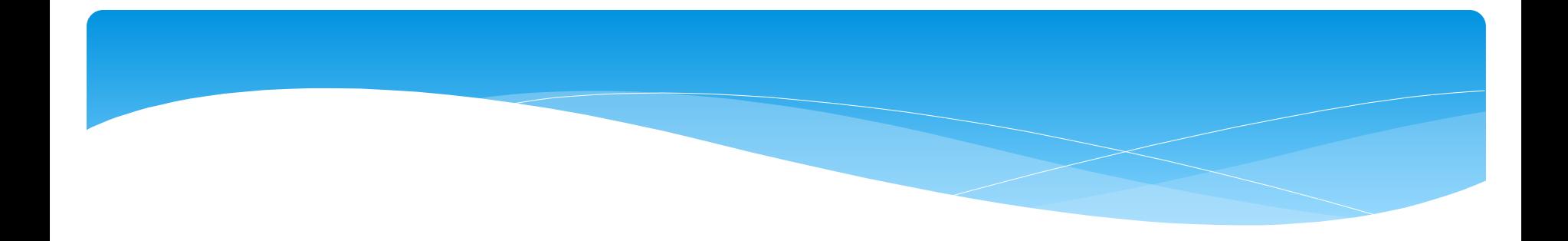

# 物聯建用

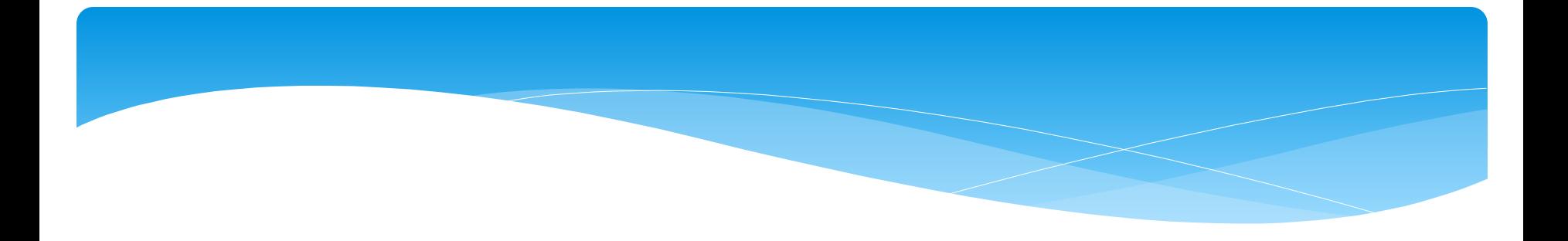

# 同網段 無線遠端控制

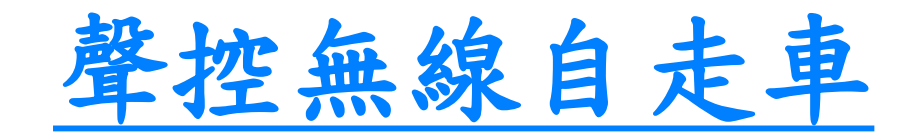

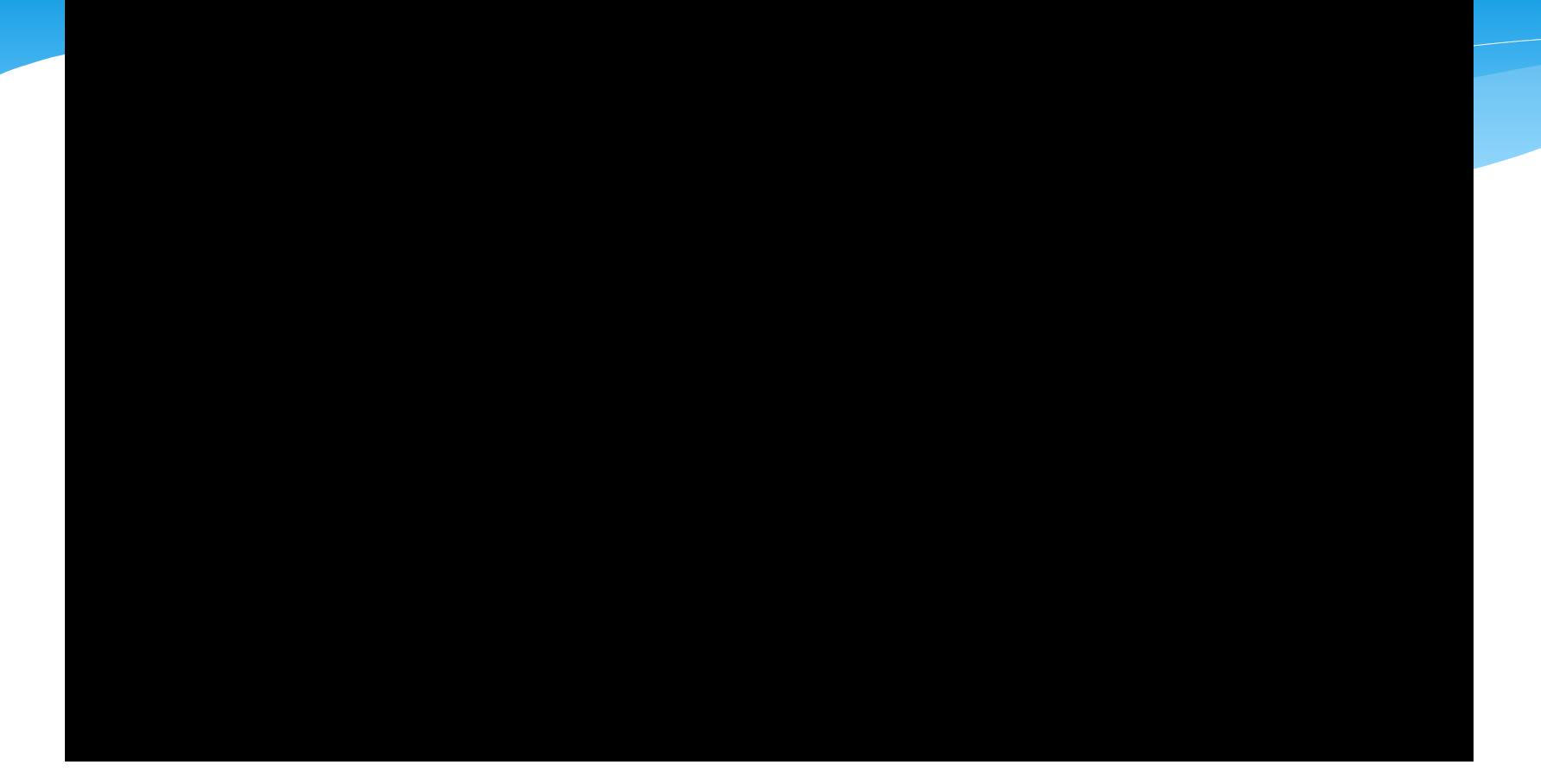

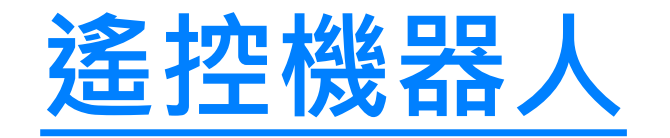

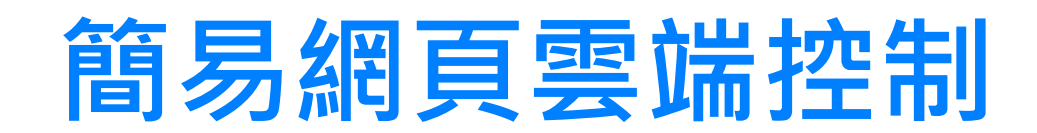

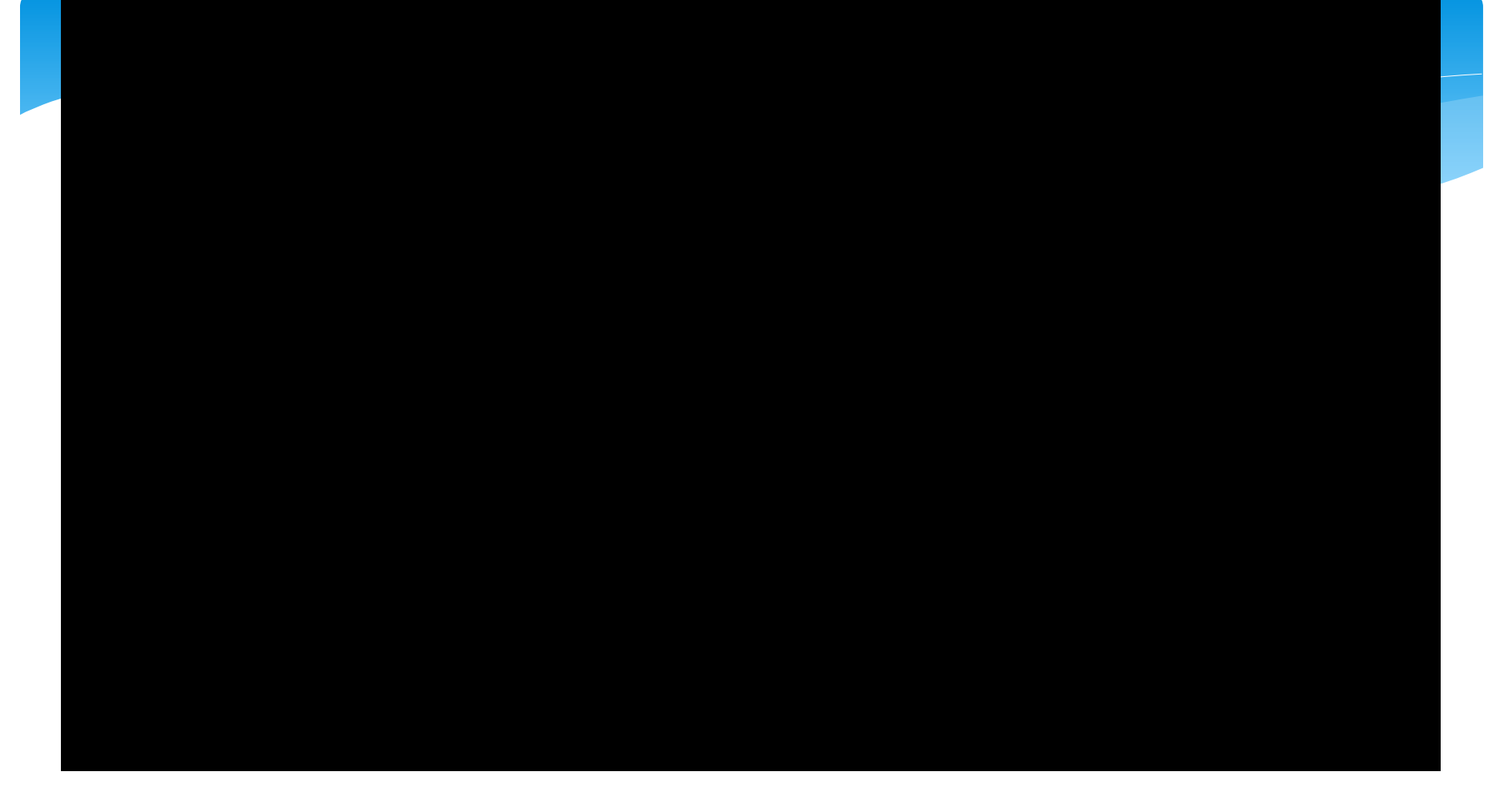

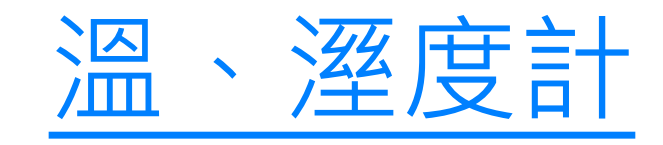

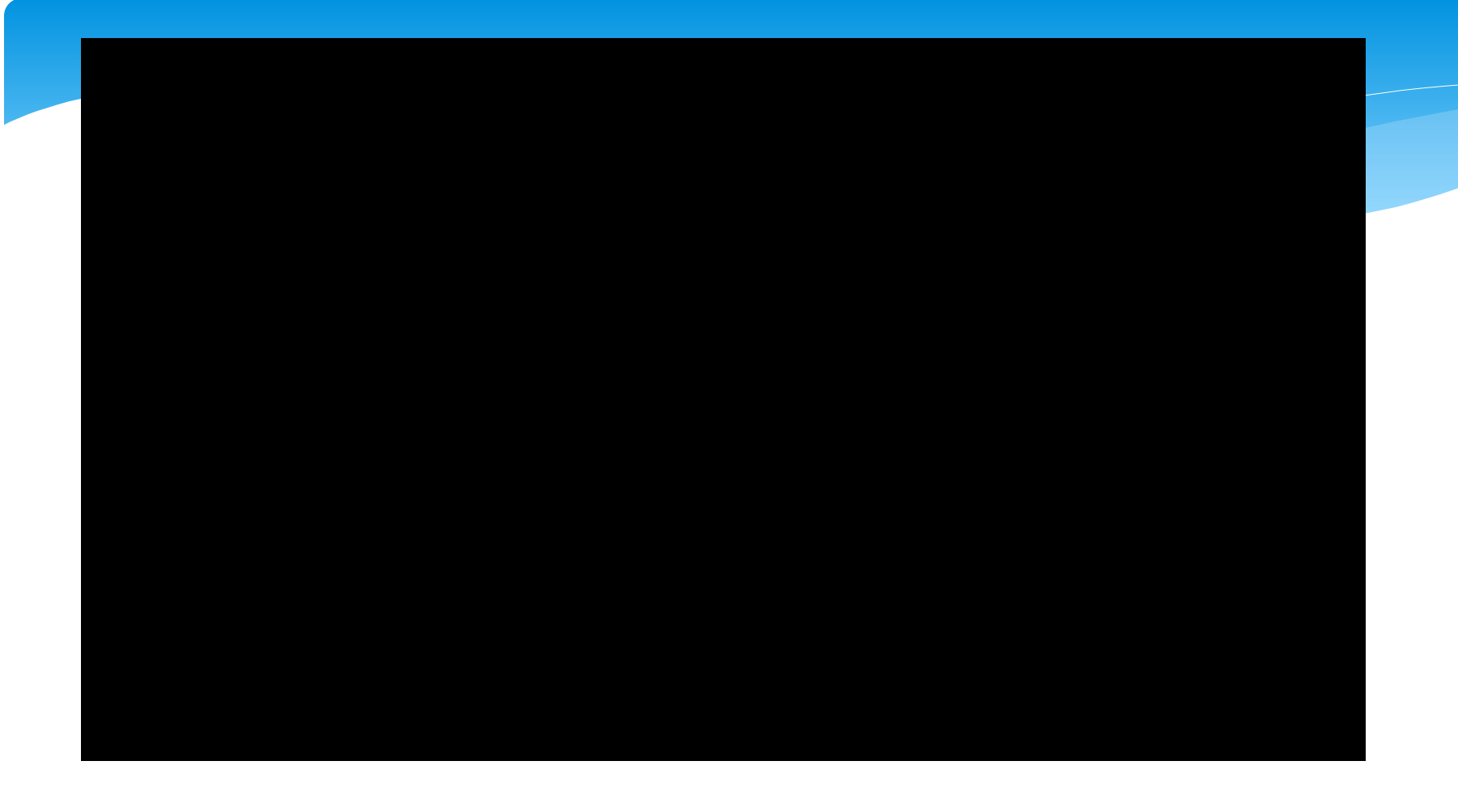

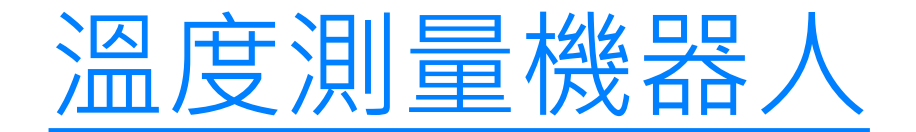

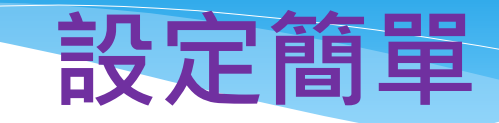

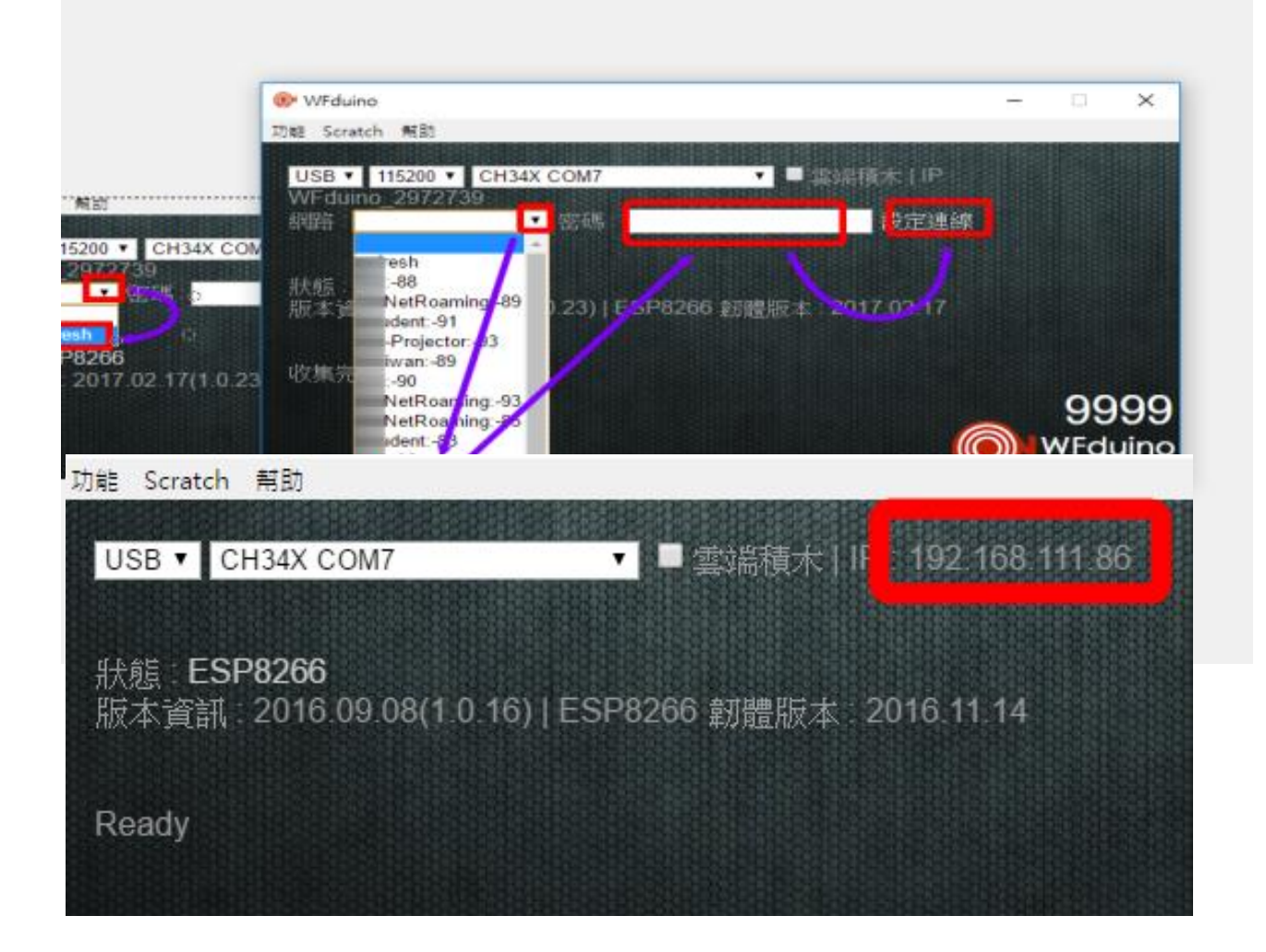

### WiFi 通訊位址 192.168.111.86

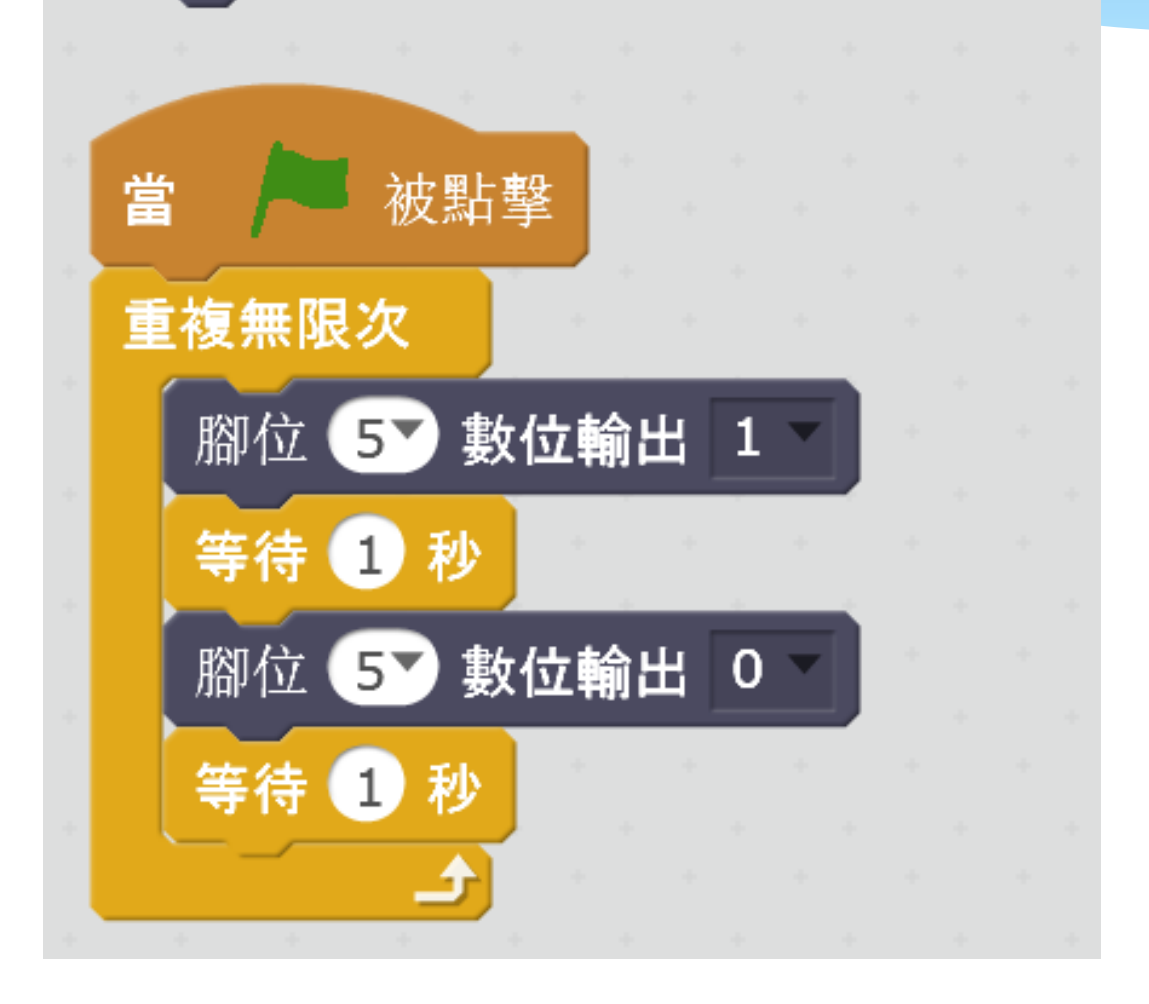

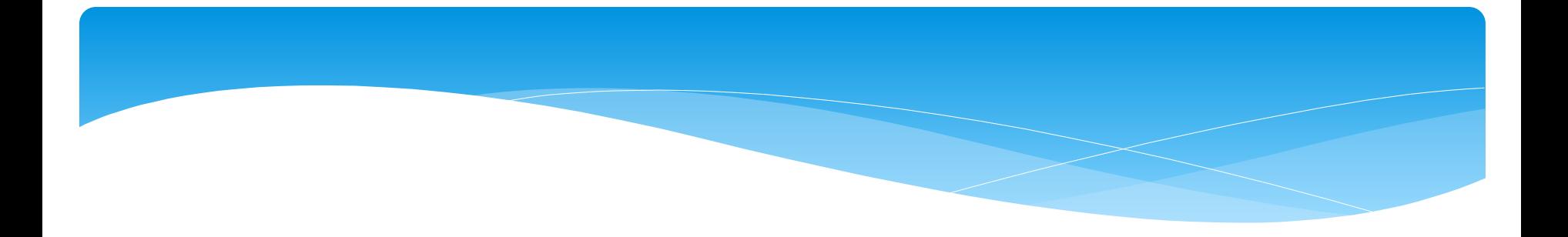

# 跨網域遠端遙[控](https://youtu.be/NcXWpe65Qgk)

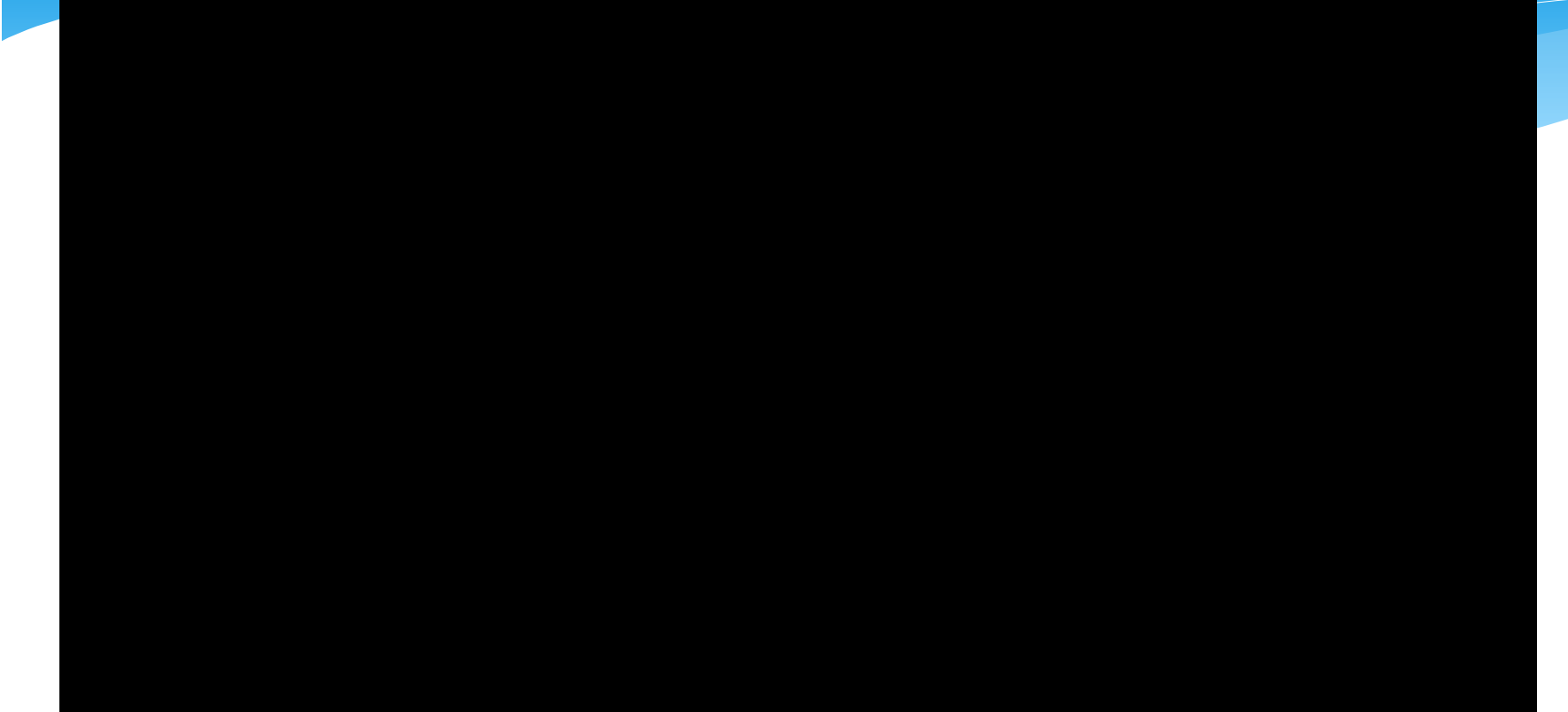

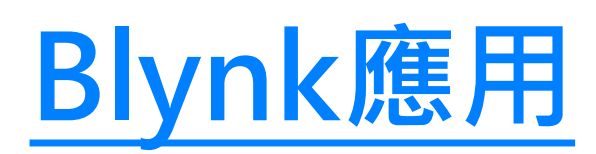

## [Blynk和scratch同時跨網域](https://youtu.be/rboA83CeNqw) [遠端控制DiFi](https://youtu.be/rboA83CeNqw) [學習板](https://youtu.be/rboA83CeNqw)

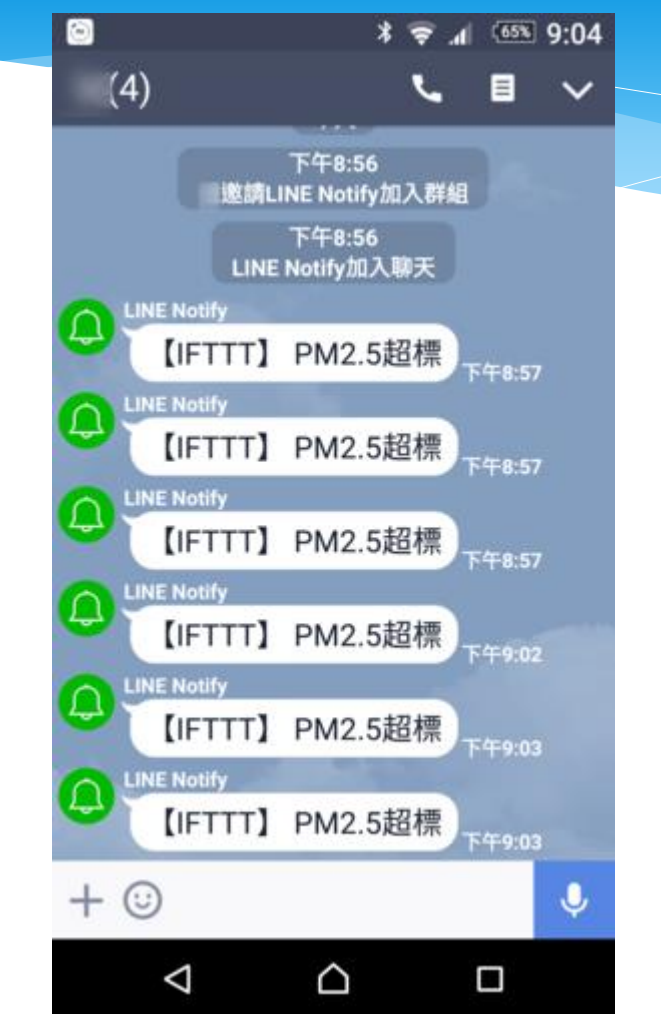

## 家電也會和你line

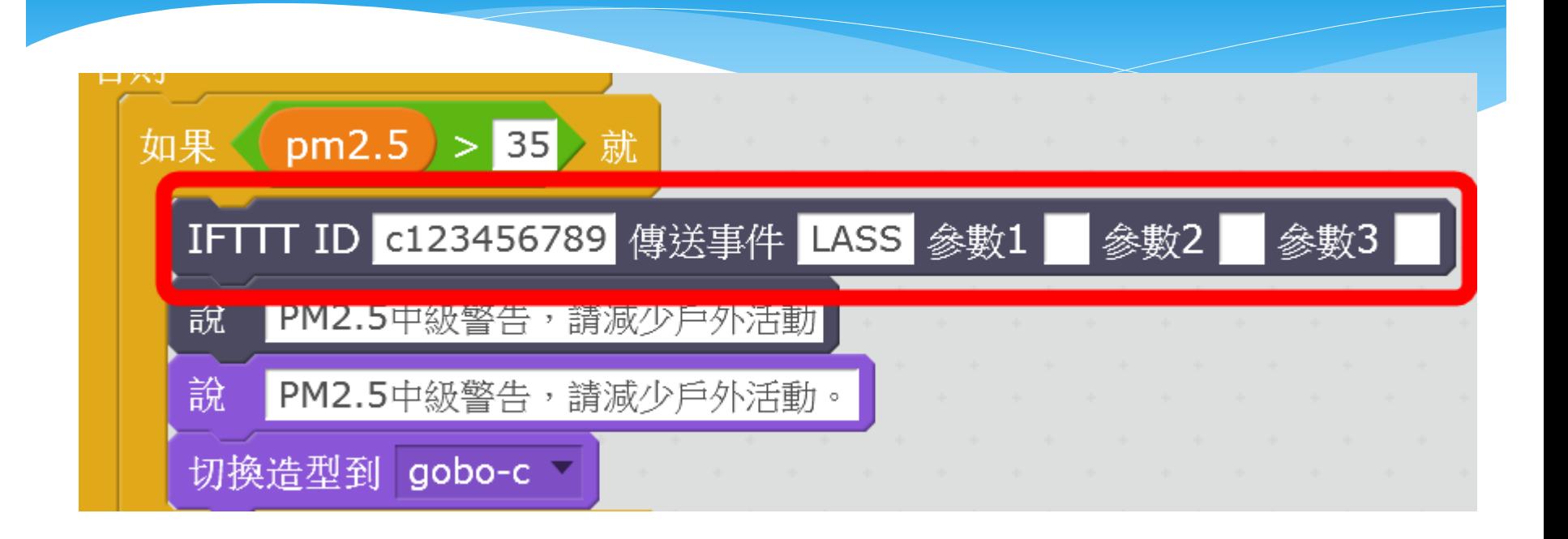

## 使用IFTTT積木 簡單完成IFTTT物聯網的運用

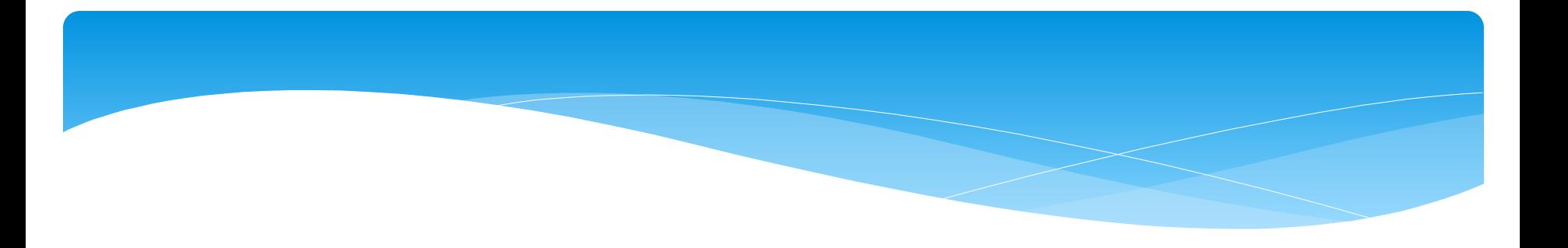

# 大數據 網路資料運用

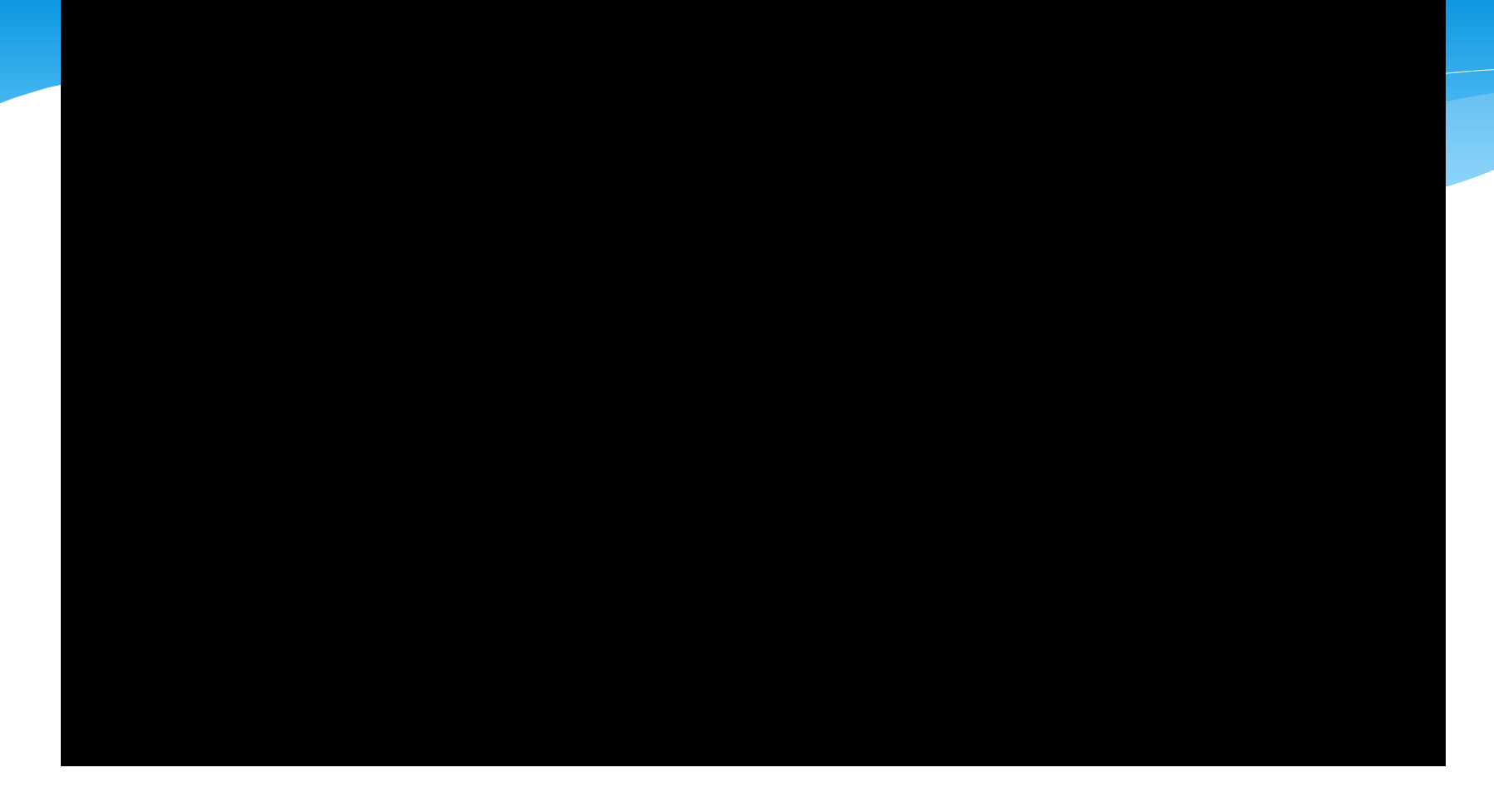

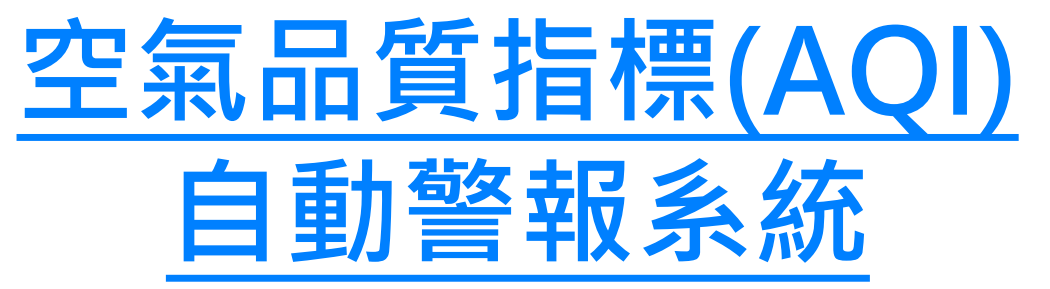

# JSON格式資料運用

網路上有很多開放的資料(包含中華民國政府), 這些資料很多都是使用JSON格式,因此使用時 需要一點點技巧。 WFduino使用了幾個積木,幫助學生可以簡單 的解讀這些資料。

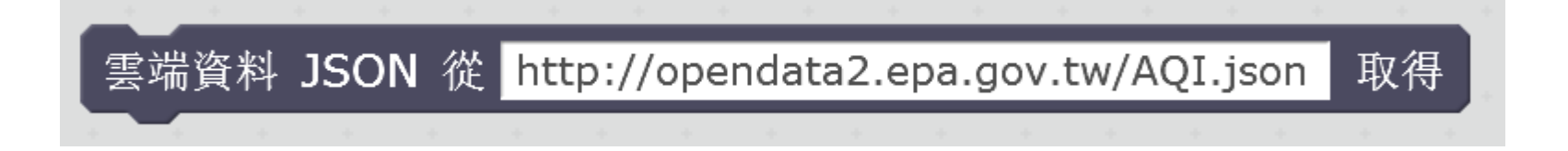

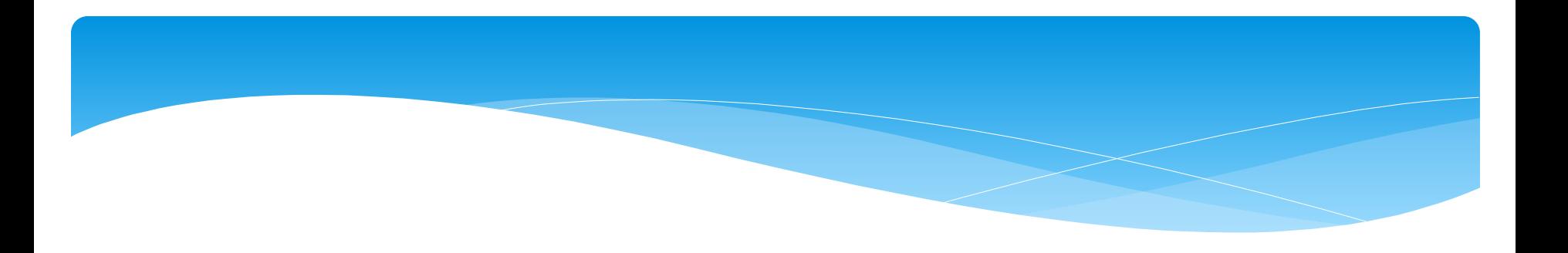

# [PM2.5\(霧霾\)](http://blog.ilc.edu.tw/blog/blog/868/post/97509/652136) [環境監測超簡單](http://blog.ilc.edu.tw/blog/blog/868/post/97509/652136)

## [PM2.5校園空污警報程式](https://youtu.be/fVV2pf85qcI)

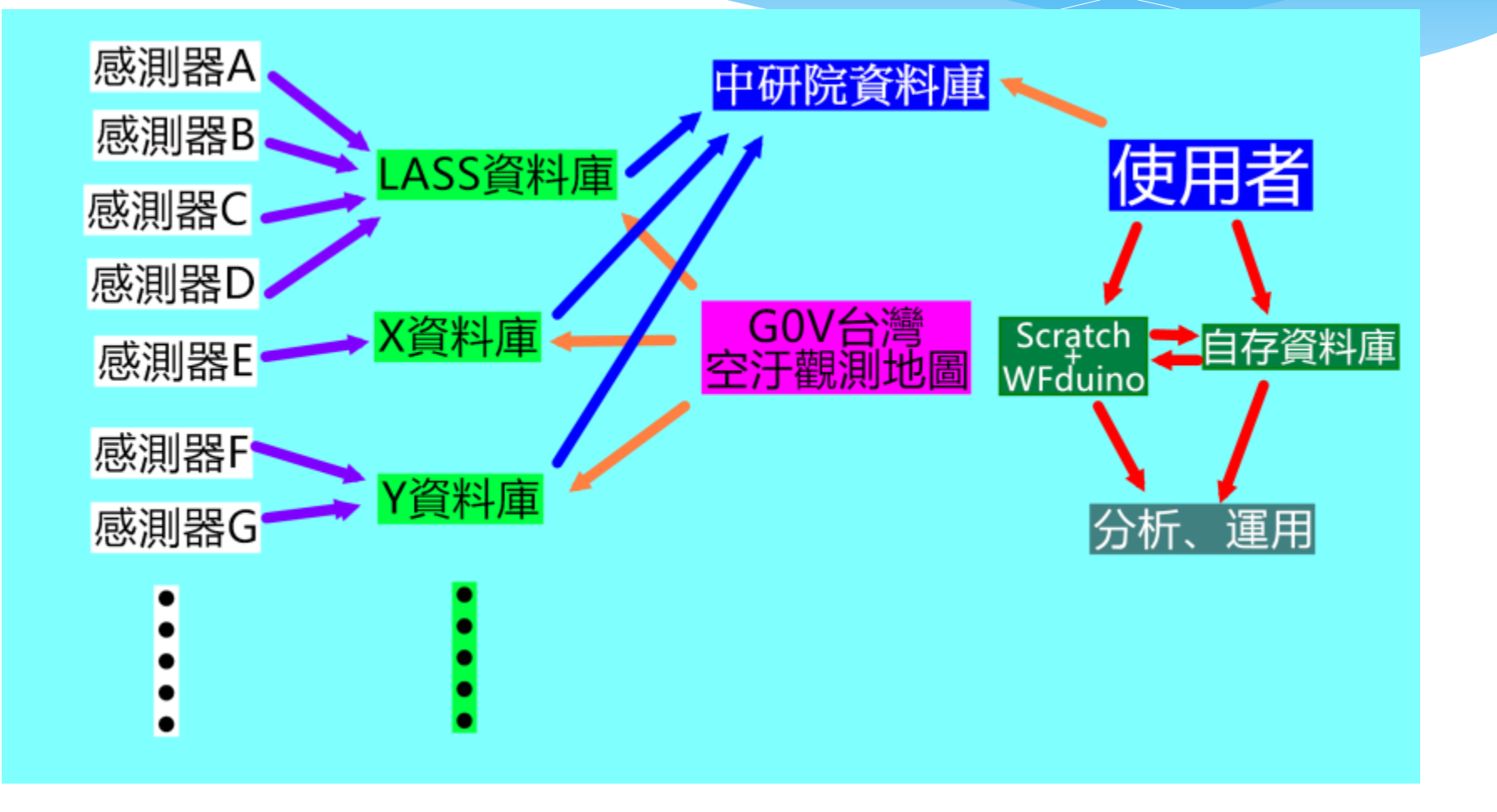

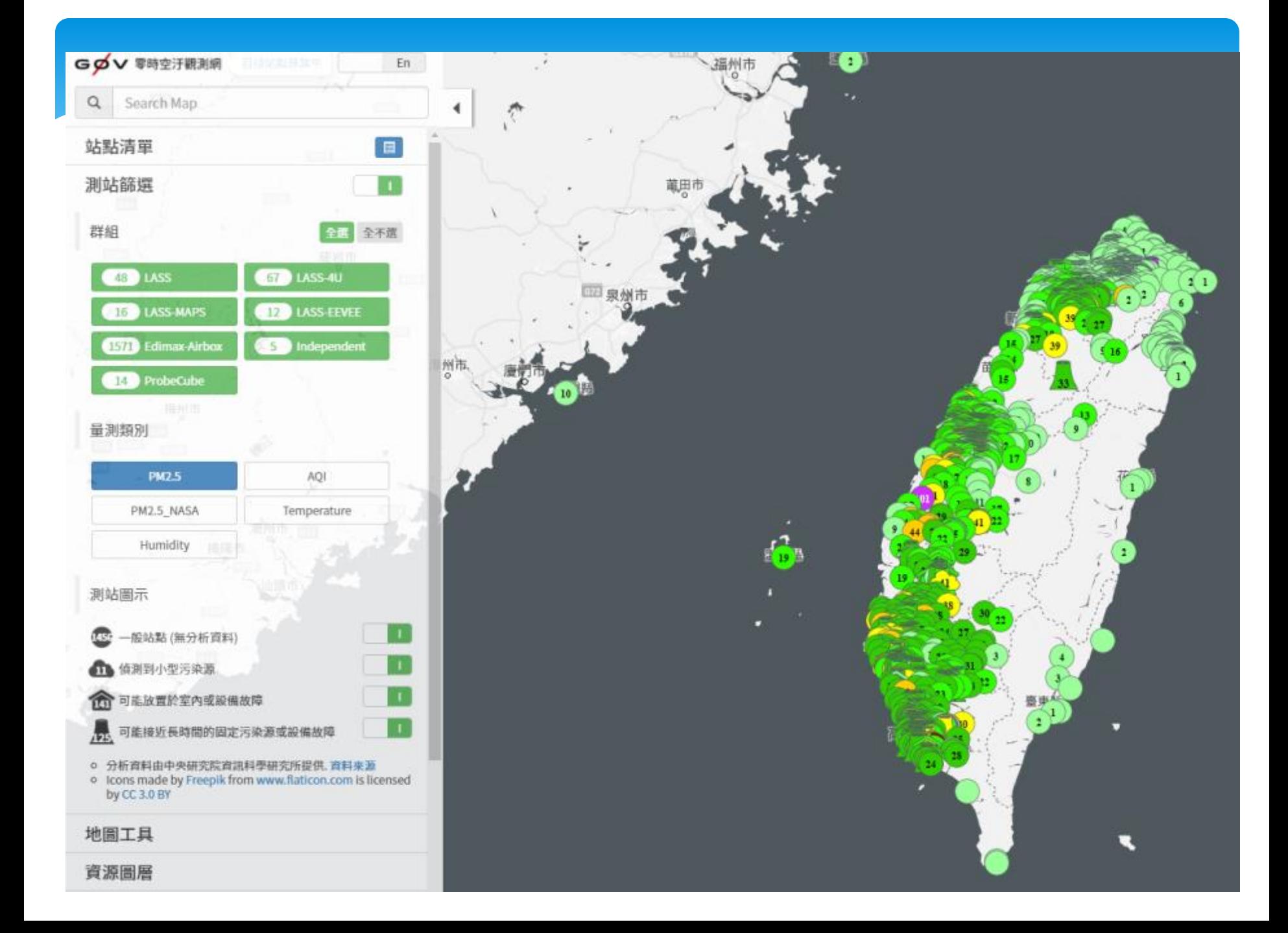

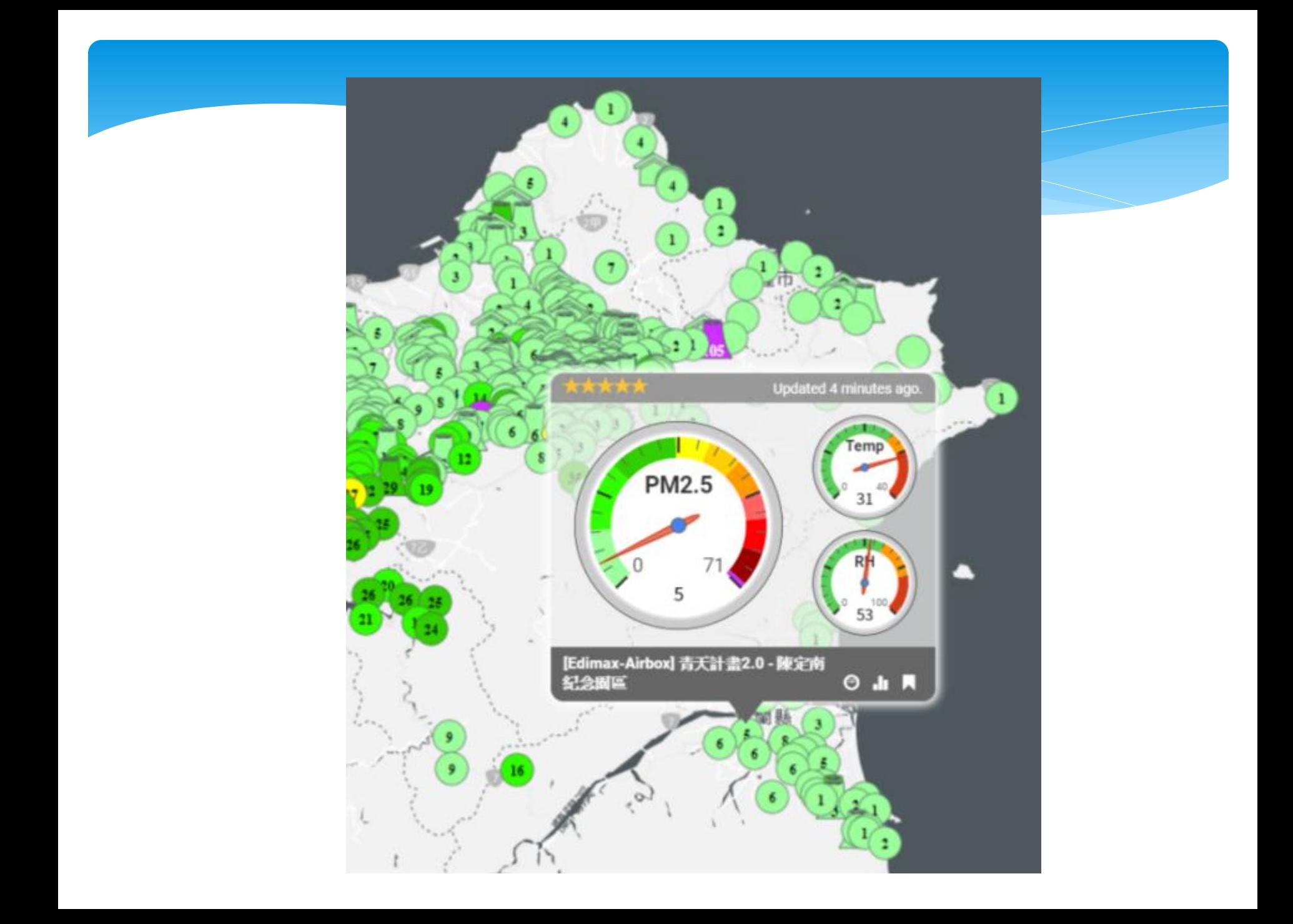

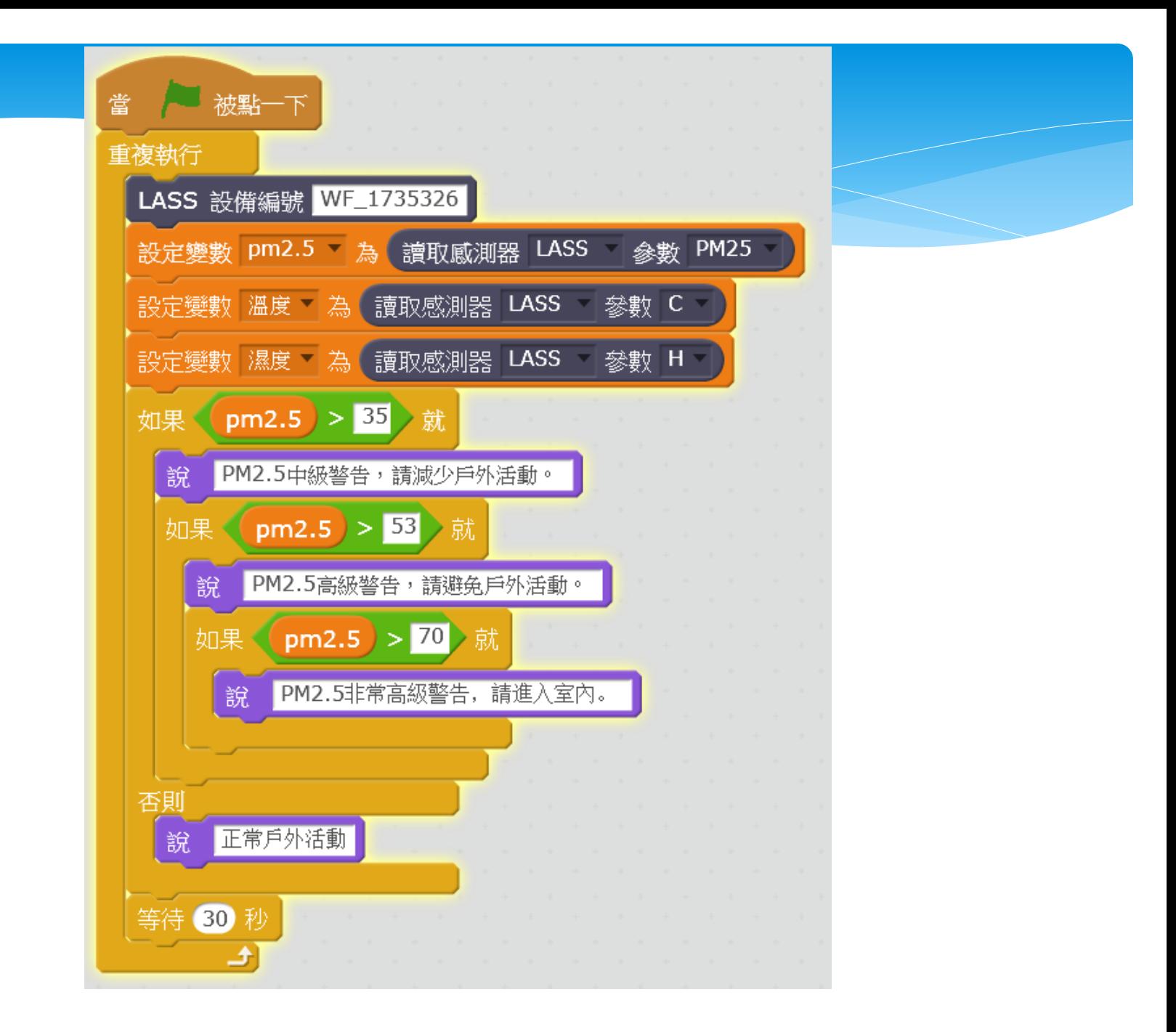

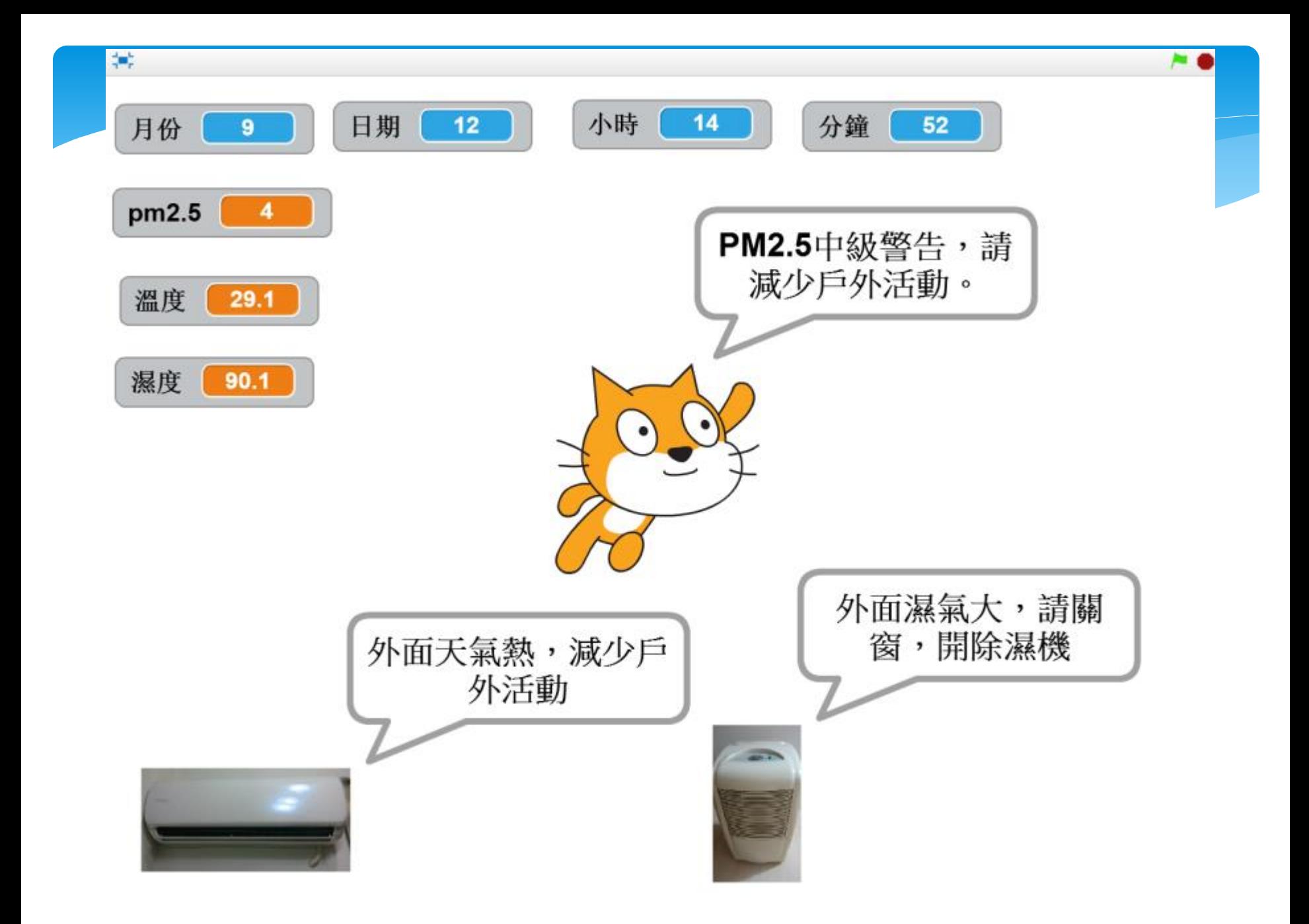

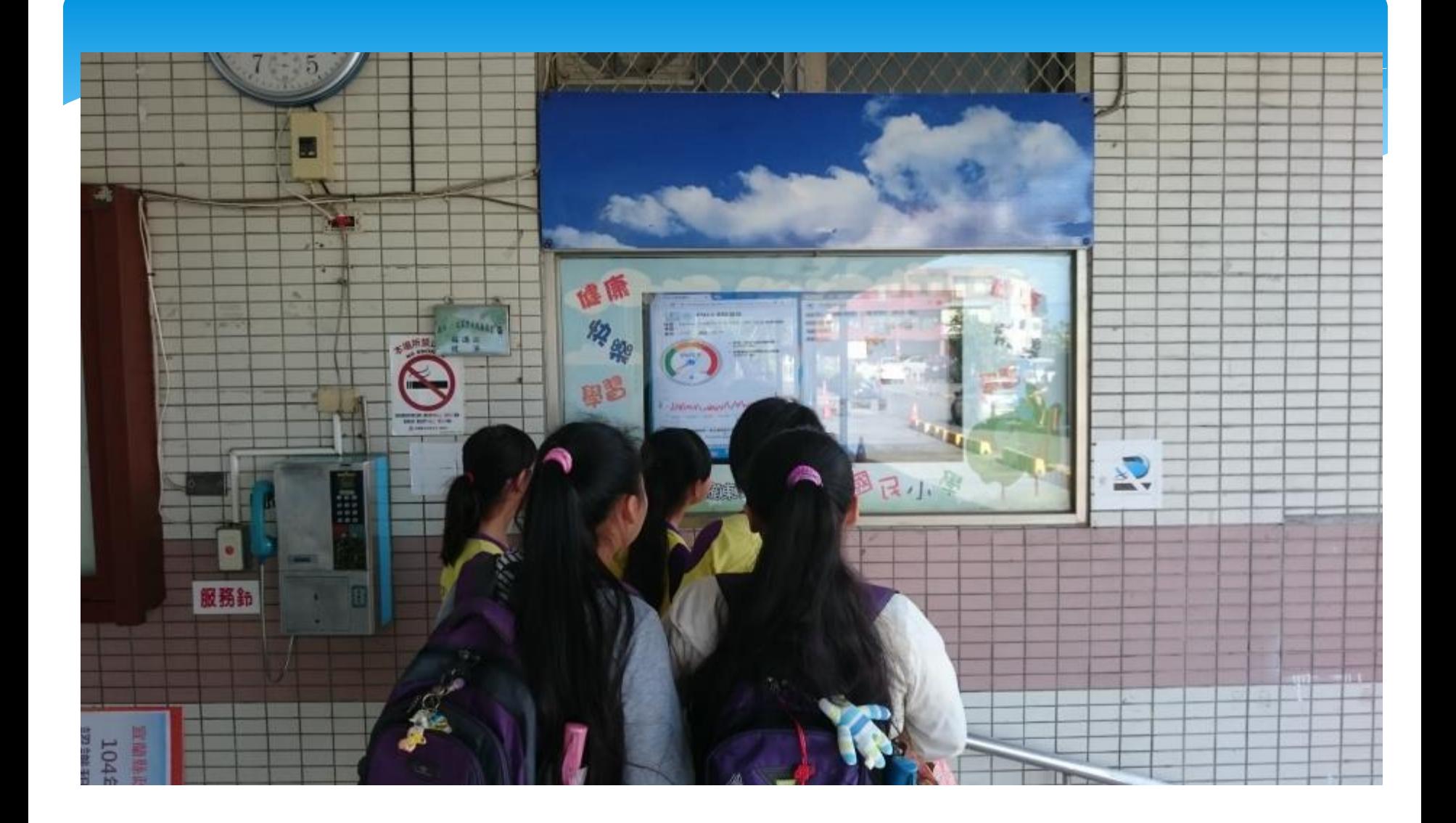

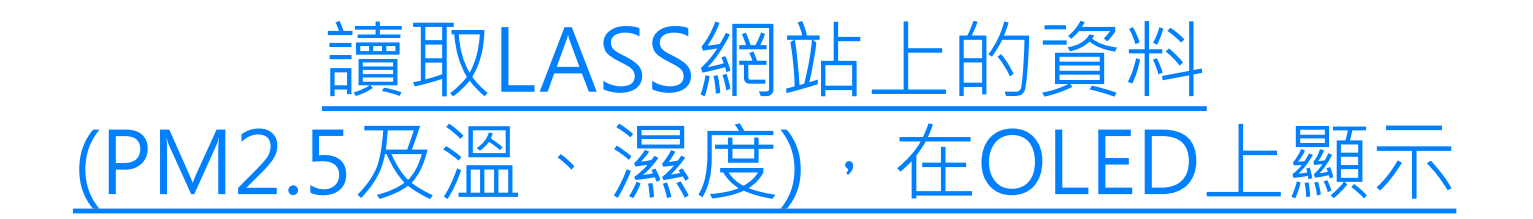

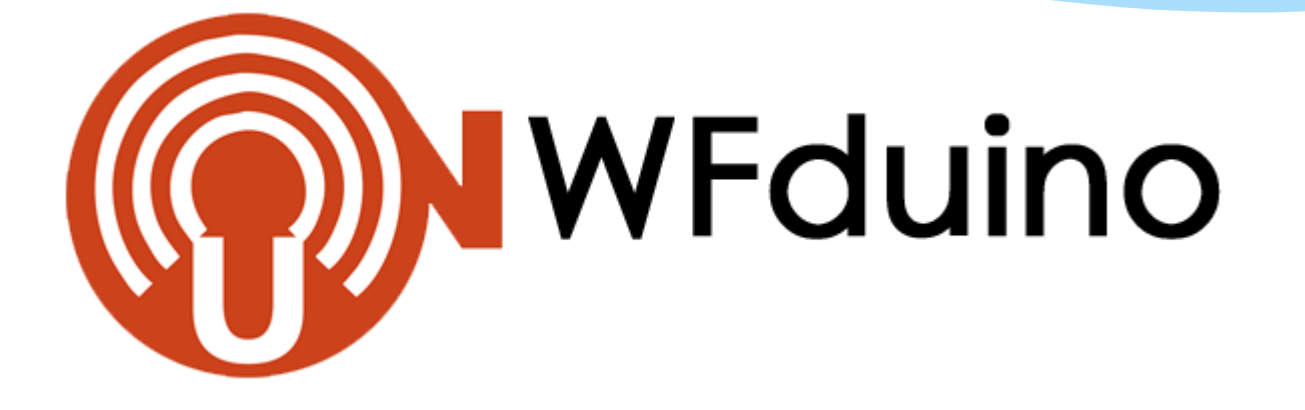

## http://wfduino.com/

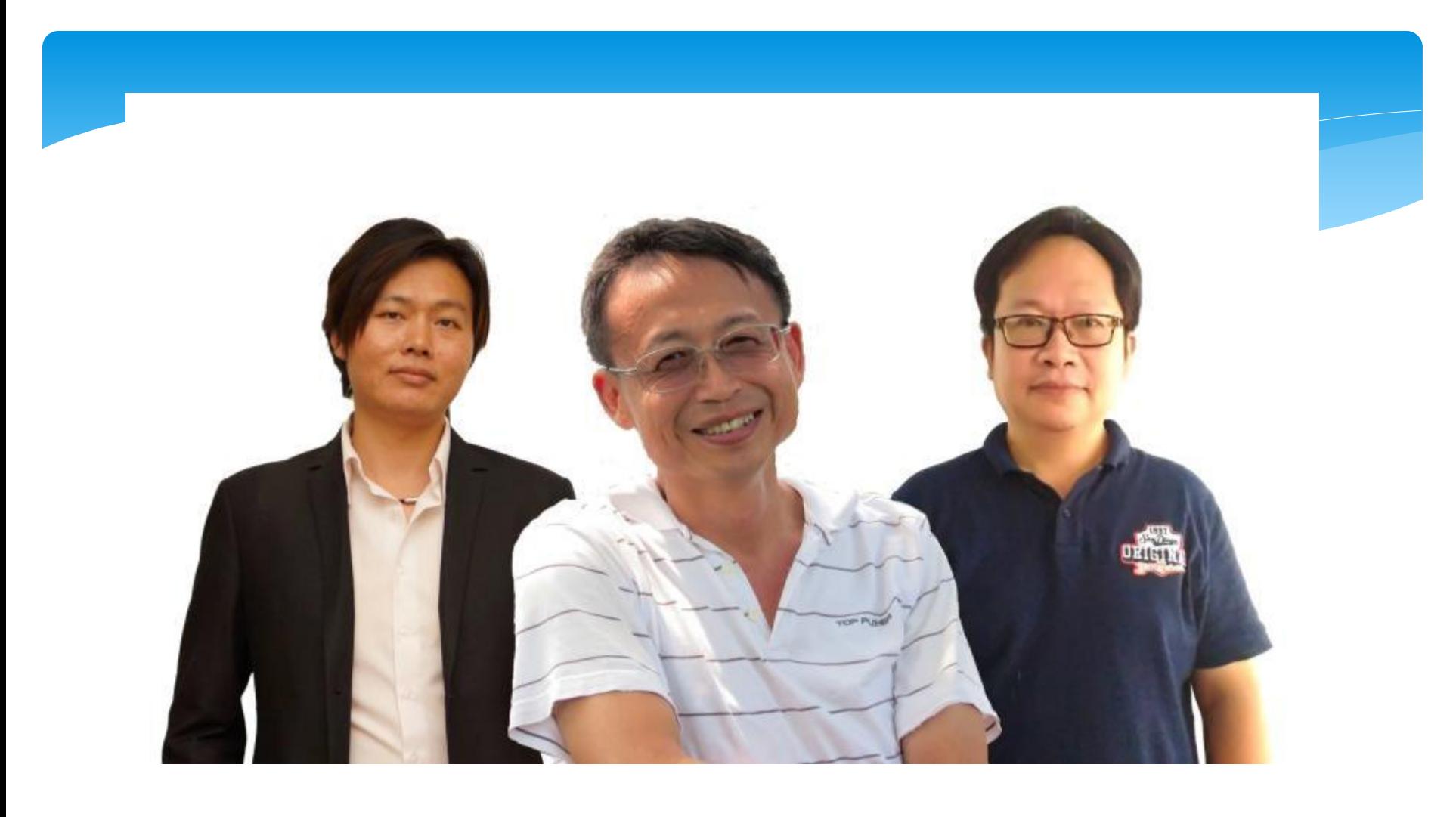

蔣天華 陳金助 林東成

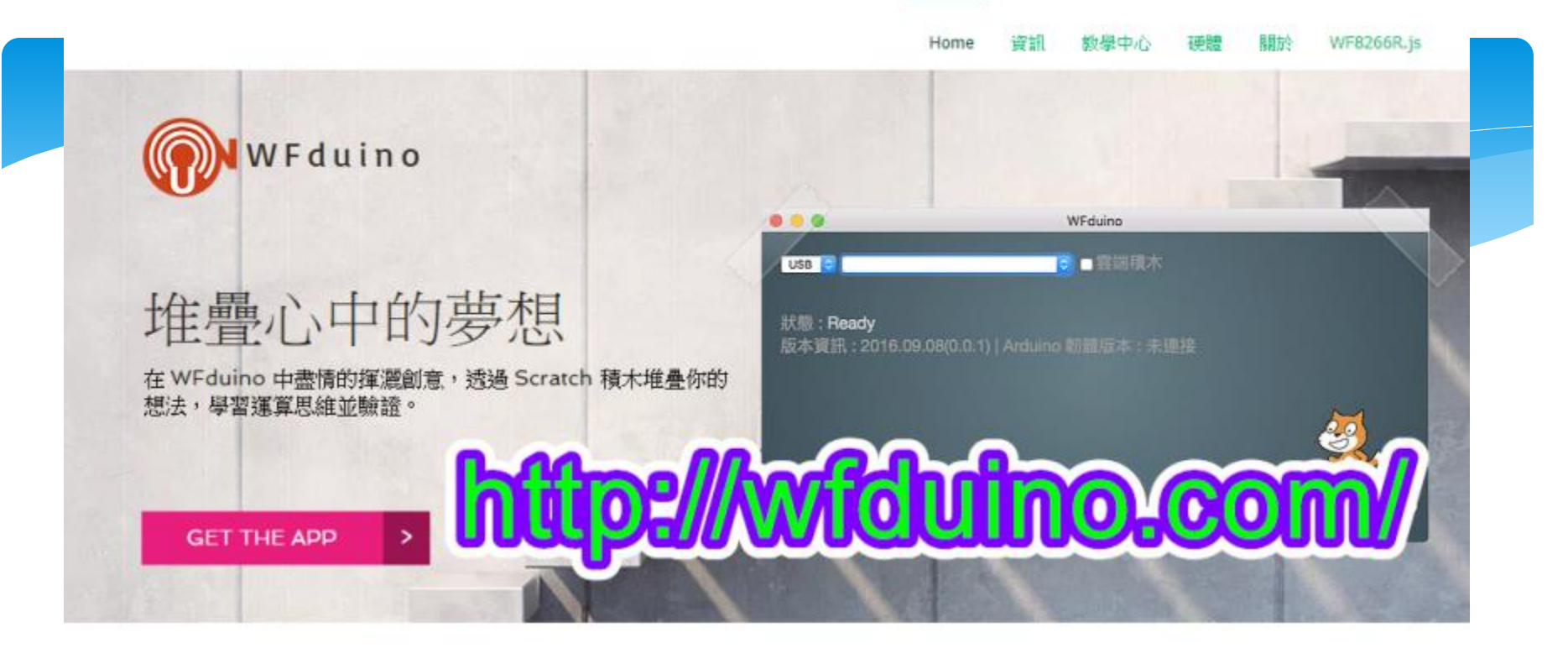

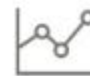

¥

#### 雲端資料 OPEN DATA

首創雲端積木, 讓 Scratch 也能利用雲端公開資 料進行更多有趣的應用。

#### 全方位的學習

為國中(小)及高中破除開放硬體和物聯網門檻,無 痛銜接未來人材所需技能的學習之道。

### 視覺化程式開發 Scratch

以 Scratch 和 Blockly 做為團型化程式開發, 讓 學習著重在思考,而不是程式語言。

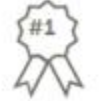

#### 永遠走在你前面

WF8266R.js 給你最前線的技術和教學支援。

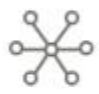

#### 多平台多硬體

WFduino 可以運行在 Windows | Mac | Linux | ChromeOS | Pi 等平台, 透過 USB | WiFi | Bluetooth 便能連接各種硬體設備。

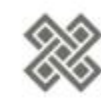

#### 物聯網應用

引領 Scratch 進入物聯網應用領域, 結合 WF8266R.js 平台, 輕輕鬆鬆玩轉新科技。

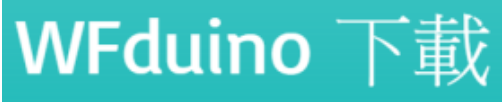

Google Chrome APP

支援所有能安裝 Google Chrome 瀏覽器 的平台

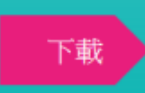

### **USB to TTL**

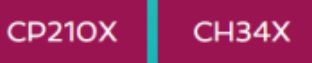

### **WFduino OFFLINE** 2017/05/05

**WINDOWS** 

32/64 位元 | Windows7 以上版本

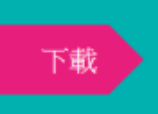

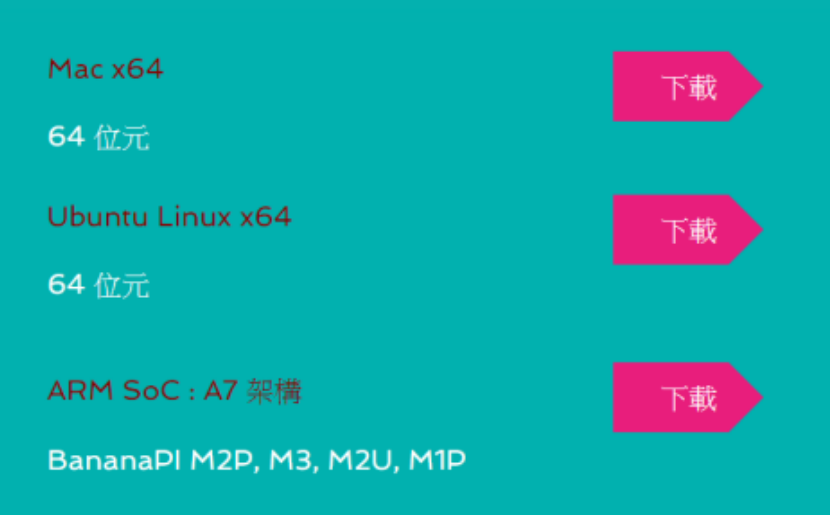

# [WFduino](http://blog.ilc.edu.tw/blog/blog/868/post/97509/708292) [離線版下載](http://blog.ilc.edu.tw/blog/blog/868/post/97509/708292) 備用網頁

<http://blog.ilc.edu.tw/blog/blog/868/post/97509/708292>

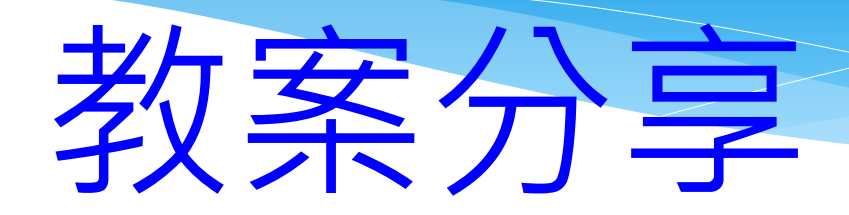

# 竹林資訊站

http://blog.ilc.edu.tw/blog/blog/868

### Arduino(WFduino) 課程目錄

### WFduino 課前準備

WFduino新版下載使用方法 ●WFduino第0課課前準備(新版)

### WFduino基礎課程

- WFduino第一課概論、連接(新版)
- WFduino第二課(LED)
- WFduino第三課(用鍵盤控制LED)
- WFduino第四課(3顆LED紅綠燈)
- WFduino第五課(PWM模擬類比輸出)
- WFduino第六課(RGB三色LED)
- WFduino第七課(蜂鳴器)
- WFduino第34課按鍵(上拉電阻)
- WFduino第八課(按鍵)
- WFduino第8-1課(顏色猜猜機)
- WFduino第九課(可變電阻)
- WFduino第十課(光敏電阻)
- WFduino第十一課(伺服馬達)
- WFduino第十二課(超音波感測器)
- WFduino第十三課(繼電器)
- WFduino第十四課(人體紅外線感測器)
- WFduino第十五課(主動式紅外線感測器)
- WFduino第十六課(七段顯示器)
- WFduino第35課七段顯示器(新)

### WFduino進階課程

● WFduino藍芽連線 ● WFduino第十七課(搖桿) ● WFduino第十八課視訊控制 ● WFduino第十九課語音控制 ● WFduino第二十課(藍芽遙控車) ● WFduino第二十一課感測器擴充板 ● WFduino第二十二課藍芽避障車 ● WFduino第二十三課聲控無線自走車 ● WFduino第二十四課PM2.5環境監測超簡單 ● WFduino第二十五課指撥開關 ● WFduino第二十六課資料存取 ● WFduino第二十七課開啟檔案 ● WFduino第二十八課熱敏感測器模組

- WFduino第29課家電也會和你line
- 空氣品質指標(AQI)自動警報系統(簡易版)
- WFduino第30課空氣品質指標(AQI)自動警報系統
- WFduino第31課JSON格式資料運用
- WFduino第32課DHT11溫濕度感測器
- WFduino第33課液晶顯示器(LCD)
- WFduino第34課按鍵(上拉電阻)
- WFduino第35課七段顯示器(新)
- WFduino第36課同時控制4片板子
- WFduino第37課四位數七段顯示器
- 多功能數位電子琴
- WFduino添加擴充功能(新增積木)

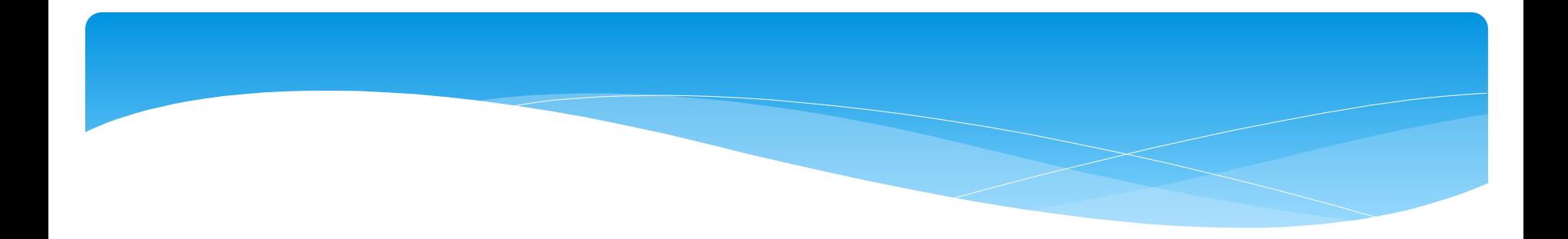

### WFduino範例課程

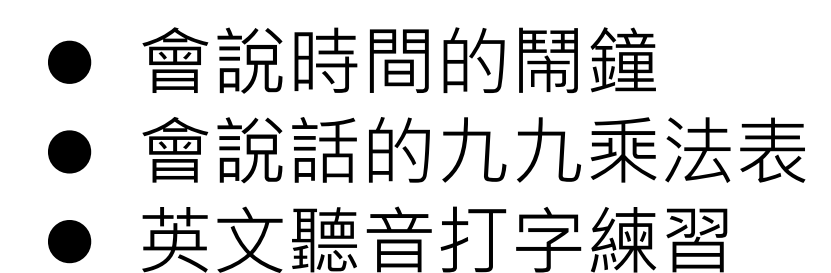

### 新DiFi課程目錄

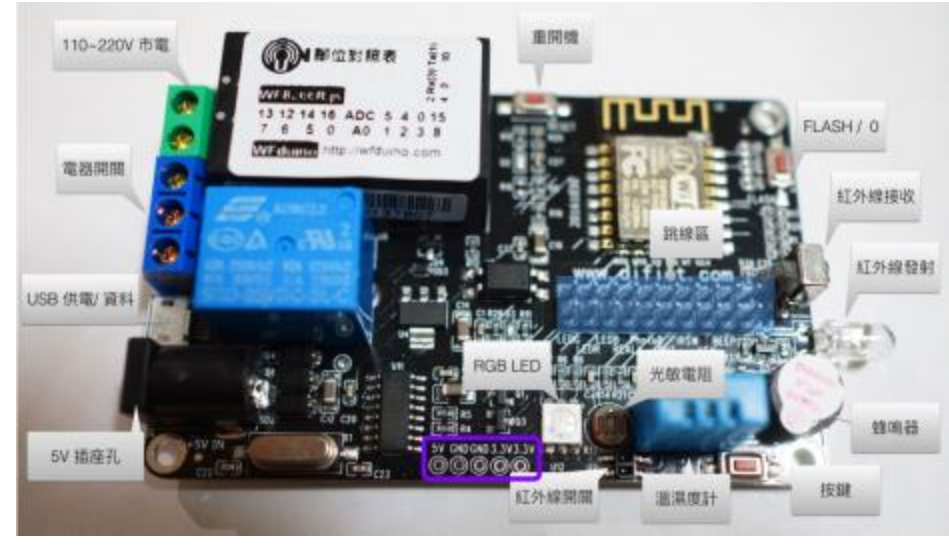

### 新DiFi 課前準備

- WFduino新版下載使用方法
- 新DiFi第0課認識DiFi學習板

### 新DiFi基礎課程

- 新DiFi第1課概論、連接
- 新DiFi第2課LED
- 新DiFi第3課用鍵盤控制LED
- 新DiFi第4課控制RGB LED(上)
- 新DiFi第5課控制RGB LED(下)
- 新DiFi第6課PWM模擬類比輸出
- 新DiFi第7課色光三原色
- 新DiFi第8課蜂鳴器
- 新DiFi第9課按鍵(上)
- 新DiFi第10課按鍵(下)
- 新DiFi第11課光敏電阻
- 新DiFi第12課主動式紅外線感測器
- 新DiFi第13課繼電器
- 新DiFi第14課視訊控制
- 新DiFi第15課DHT11溫濕度感測器
- 新DiFi第16課無線連接
- 新DiFi第17課紅外線遙控(機器人)

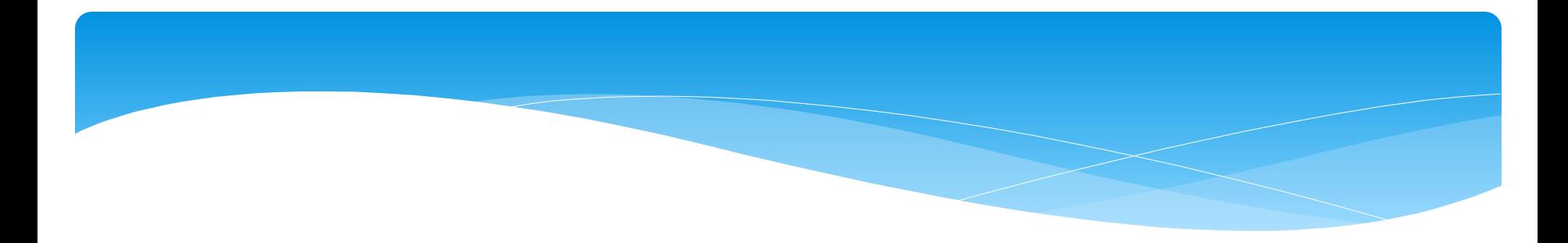

### 進階課程

- 新DiFi第18課無線自走車
- 新DiFi第19課液晶顯示器(LCD)
- 新DiFi第20課跨網域遠端遙控(Blynk應用)
- 新DiFi第21課OLED(有機發光二極體)

## Wfduino教學影

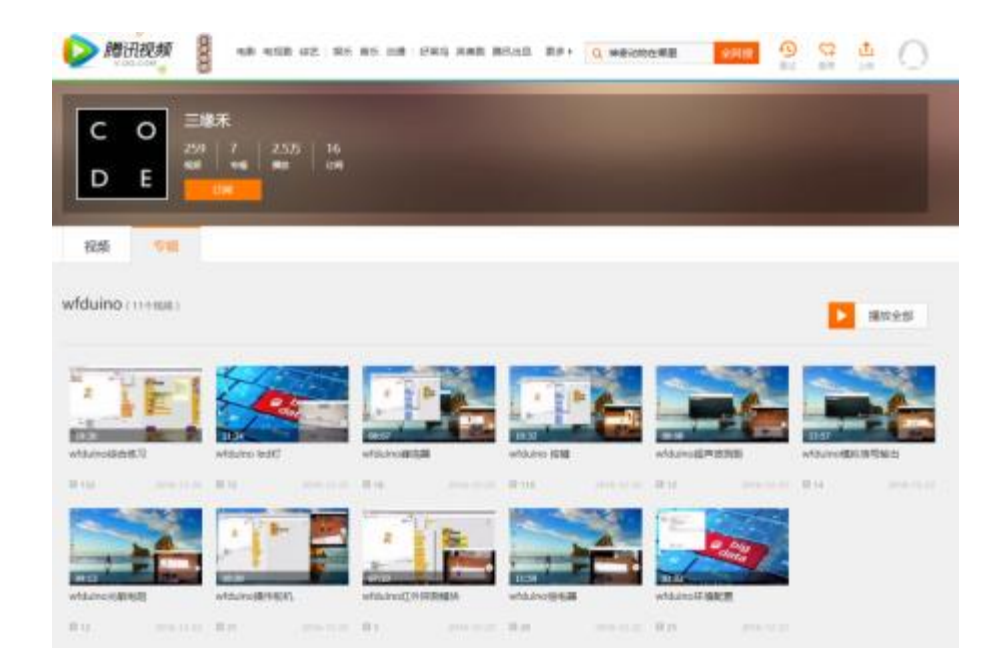

[http://v.qq.com/vplus/ce73f4db419452587fdb](http://v.qq.com/vplus/ce73f4db419452587fdb7a4974c77e1b/foldervideos/sjk000101ag4xj3) [7a4974c77e1b/foldervideos/sjk000101ag4xj3](http://v.qq.com/vplus/ce73f4db419452587fdb7a4974c77e1b/foldervideos/sjk000101ag4xj3)

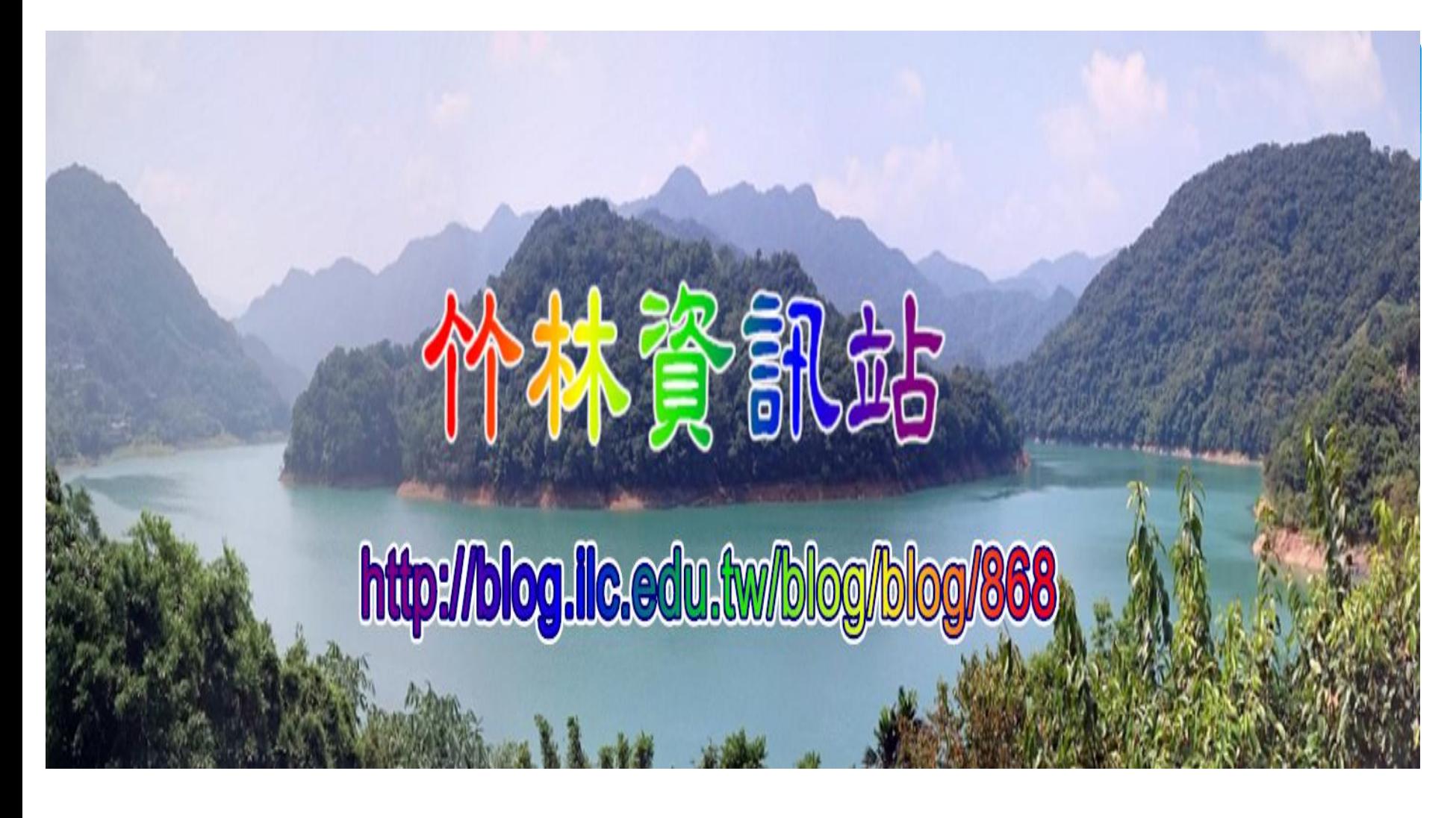

簡報完畢,請指教